## **Einführung**

Sie haben sich für ein Mobiletelefon von Alcatel entschieden. Alcatel beglückwünscht Sie zu dem Erwerb des Telefons und hofft, dass Sie damit voll zufrieden sein werden.

In diesem kompakten, leichten Mobiltelefon ist die neueste Technologie implementiert, um auch anspruchsvollsten Anforderungen gerecht zu werden. Sie sind somit im Besitz eines Telefons, das effizientes Arbeiten und Interaktivität mit Komfort und Unterhaltung verbindet.

Der besonders leistungsstarke Terminplaner, der eine Datenübertragung vom und zum PC ermöglicht, hilft Ihnen bei der Verwaltung Ihres Alltagsgeschäfts und Ihrer privaten Termine. Sie können über das eingebaute GRPS-Modem mit hoher Übertragungsrate Daten austauschen, eine Verbindung zum Internet herstellen und E-Mails und Faxe an Ihren PC oder PDA senden. Der Infrarot-Port lässt zudem ein Anschlusskabel überflüssig werden.

Neben diesen modernen technischen Funktionen bietet das Mobiltelefon noch mehr Bedienkomfort. Mit dem besonders großen Display und der verbesserten Grafikoberfläche sehen Sie die SMS-Nachrichten auf einen Blick. Vergnügen Sie sich beim Erstellen und Senden von Multimedia-Nachrichten mit Bildern und Melodien, laden Sie sich neue Ruftonmelodien herunter oder spielen Sie eines der fesselnden interaktiven Spiele.

#### **PC Software Suite**

#### **Telefon individuell gestalten**

Die Softwareprogramme enthalten u.a. auch ein Grafik- und Musikstudio zum Erstellen neuer Symbole, Komponieren von Melodien und Einrichten eines eigenen Bildschirmhintergrunds. So können Sie beispielsweise ein digitales Foto im PC entsprechend für den Telefonhintergrund des Anfangsbildschirms formatieren und dann an das Telefon übertragen. Geben Sie Ihrem Telefon eine persönliche Note - Ihrer Fantasie sind dabei keine Grenzen gesetzt.

#### **Verzeichnisse synchronisieren**

Der Terminplaner in dem Telefon kann mit der Verwaltungssoftware Ihres PCs synchronisiert werden. Auf diese Weise sind Ihre Einträge sowie die Arbeits- und Terminlisten immer auf dem neuesten Stand.

#### **Datenaustausch**

Mit der implementierten GPRS-Modemfunktion können Sie mit hoher Übertragungsrate Daten an den PC senden und empfangen und beliebig im Internet surfen. Das Senden und Empfangen von E-Mails, Faxen und Dateien ist ein Kinderspiel. Sie können natürlich auch SMS-Nachrichten senden und das Verzeichnis Ihrer SIM-Karte verwalten.

#### **Weitere Infos**

Neben diesen zahlreichen Anwendungen bieten die Softwareprogramme auch umfassende Informationen über das Mobiltelefon, den Zubehör und die Einsatzmöglichkeiten und ermöglichen den Zugriff auf verschiedene Online-Dienste wie den Support oder das Herunterladen von Software-Upgrades von der Website von Alcatel

Die Datenübertragung zwischen PC und Mobiltelefon erfolgt über eine Infrarot-Verbindung. Wenn Ihr PC nicht über den entsprechenden Port verfügt, können Sie für die Übertragung ein PC-Anschlusskit als Zubehör erwerben (www.alcatel.com).

## Je nach Modell oder Sprache ist die

Software Suite möglicherweise nicht verfügbar. Die Liste mit den kompatiblen Anwen-

dungen und Betriebssystemen sowie die technischen Mindestanforderungen finden Sie auf der Hülle der CD-ROM.

 $\overline{2}$ 

 $\overrightarrow{BFS-DE}$  - ok 2/05/02 1:00 PM Page 3

## **Inhalt**

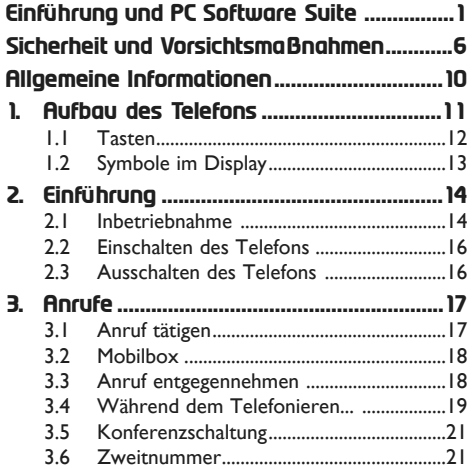

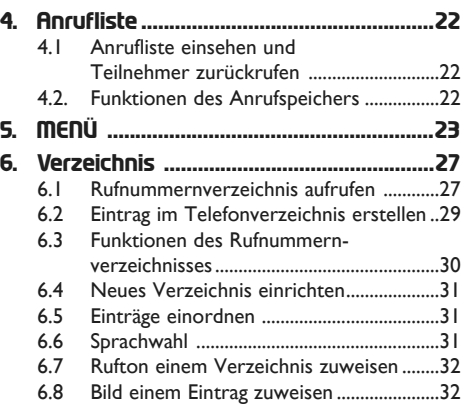

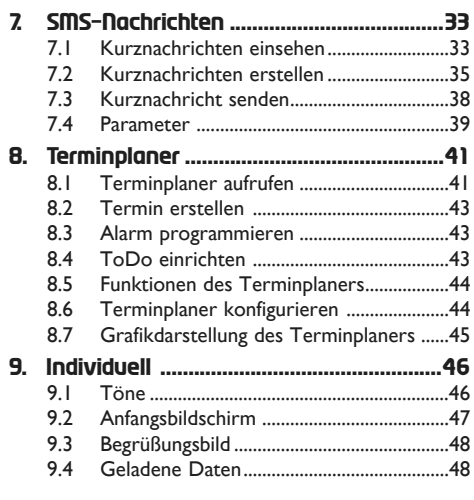

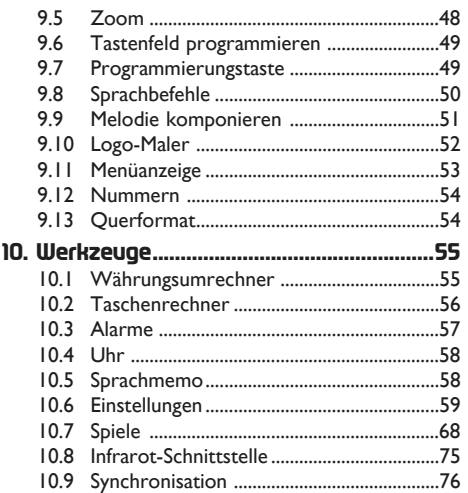

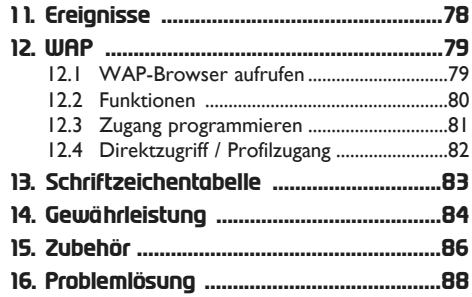

## **Sicherheit und Vorsichtsmaßnahmen**

Bevor Sie Ihr Telefon benutzen, sollten Sie dieses Kapitel aufmerksam lesen. Der Hersteller haftet nicht für die Folgen einer unsachgemäßen Benutzung des Telefons oder einer Anwendung, die den in diesem Handbuch enthaltenen Anweisungen nicht entspricht.

#### **• BETRIEBSBEDINGUNGEN**

Schalten Sie das Telefon nie in einem Flugzeug ein. Sie machen sich hierdurch strafbar. Schalten Sie das Telefon nicht in Krankenhäusern ein, außer in Bereichen, die für diesen Zweck vorgesehen sind, falls vorhanden. Wie auch andere elektrische Geräte können die Mobiltelefone den Betrieb von elektrischen und elektronischen Einrichtungen stören. Stecken Sie das eingeschaltete Telefon daher nicht in eine Kleidungstasche in der Nähe der medizinischen Prothese (Herzschrittmacher, Hörgeräte, Insulinpumpen usw.). Halten Sie beim Telefonieren das Telefon nicht an das Ohr auf der Seite mit dem Herzschrittmacher oder der Hörhilfe (wenn nur eine vorhanden).

Schalten Sie das Telefon nicht in der Nähe von ausströmenden Gasen oder brennbaren Flüssigkeiten ein. Beachten Sie die Anweisungen für den Einsatz in Tanklagern, Tankstellen, Chemiewerken sowie an allen anderen Orten, an denen Explosionsgefahr besteht.

Lassen Sie Kleinkinder das Telefon nicht unbeaufsichtigt benutzen. Versuchen Sie nicht, Ihr Telefon zu öffnen oder selbst zu reparieren. Der Betrieb des Telefons ist nur mit den vom Hersteller vorgesehenen Batterien oder Akkus, Ladegeräten und Zubehörteilen zulässig; der Hersteller übernimmt andernfalls keine Haftung. Setzen Sie Ihr Telefon keinen widrigen Bedingungen (Feuchtigkeit, Regen, sonstige Flüssigkeiten, Staub, Seeluft, usw.) aus. Die vom Hersteller empfohlene Einsatztemperatur für das Telefon liegt zwischen -10°C und +55°C. Bei über +55°C ist es möglich, dass das Display schlecht lesbar ist; derartige Störungen sind jedoch von vorübergehender Natur und nicht schwerwiegend.

#### **• AKKU**

Bevor Sie den Akku aus dem Telefon entnehmen, muss das Telefon ausgeschaltet werden. Für den Akku sind folgende Vorsichtsmaßnahmen zu beachten: Versuchen Sie nicht, den Akku zu öffnen (er enthält chemische Substanzen, die zu Verbrennungen führen können). Bohren Sie kein Loch in den Akku und verursachen Sie keinen Kurzschluss, werfen Sie den Akku nicht ins Feuer oder in den Hausmüll und setzen Sie ihn keinen Temperaturen über 60°C aus. Der Akku ist unter Beachtung der geltenden Umweltschutzvorschriften zu entsorgen. Der Akku darf nicht zweckentfremdet werden. Verwenden Sie keine beschädigten Akkus.

#### **• SICHERHEIT IM FAHRZEUG**

Es obliegt Ihnen, zu überprüfen, ob das im jeweiligen Einsatzbereich geltende Recht den Gebrauch des Telefons durch den Fahrer gestattet. Zu Ihrer eigenen Sicherheit und da erwiesen ist, dass der Einsatz des Mobiltelefons während der Fahrt einen hohen Risikofaktor darstellt, sollten Sie das Telefon nur im stehenden Fahrzeug benutzen. Wenn Sie jedoch während der Fahrt unbedingt telefonieren müssen, darf das Telefon nur im Freisprech-Modus mit einer entsprechenden Freisprecheinrichtung, wie der "Fahrzeugeinrichtung zum Freisprechen vollduplex", benutzt werden.

Die Strahlung des Telefons kann den Betrieb von elektronischen Systemen im Fahrzeug wie Antiblockiersystem ABS, Airbag, usw. stören. Beachten Sie daher folgende Auflagen:

- Legen Sie das eingeschaltete Telefon niemals auf der Instrumententafel ab
- Das Telefon ist mit einer Außenantenne zu verbinden: Die Antenne muss so installiert sein, dass sich Ihr Körper nicht ständig in der Nähe der Antenne befindet, falls nicht eine metallische Abschirmung (z.B. Fahrzeugdach) vorhanden ist.
- Lassen Sie von Ihrem Vertragshändler oder Netzbetreiber die ordnungsgemäße Abschirmung dieser Systeme überprüfen, bevor Sie das Telefon im Fahrzeug benutzen.

#### **• ELEKTROMAGNETISCHE WELLEN**

Die Bescheinigung zur Erfüllung der Grenzwerte der ICNIRP oder Europäischen Richtlinie 1999/5/EWG (R&TTE) ist eine Grundbedingung zur Vermarktung von Mobiltelefonen. Der Schutz der Gesundheit und die Sicherheit in der Öffentlichkeit, insbesondere der Benutzer von Mobiltelefonen, ist ein wesentlicher Aspekt dieser Richtlinie.

DAS MOBILTELEFON ERFÜLLT DIE EUROPÄISCHEN RICHTLINIEN IN BEZUG AUF DIE ELEKTRO-MAGNETISCHE STRAHLLING

Das Mobiltelefon ist ein Funksender und -empfänger. Bei Entwicklung und Herstellung des Geräts wurde auf Einhaltung der von den Internationalen Kommission zum Schutz vor nichtionisierender Strahlung (ICNIRP) (1) und vom Europäischen Rat (Empfehlung 1999/519EWG) <sup>(2)</sup> für die Bevölkerung empfohlenen Grenzwerte für Funkfrequenzen (RF) geachtet. Die Grenzwerte wurden von unabhängigen Expertengruppen anhand von genauen und ordnungsgemäß durchgeführten wissenschaftlichen Beurteilungen festgelegt. Bei der Festlegung der Grenzwerte wurden zudem hohe Sicherheitsmargen gelassen, um allen Benutzern - unabhängig von Alter und Gesundheit - völlige Sicherheit zu gewährleisten.

Der wichtigste Bewertungsparameter zur Festlegung der Aussetzungsgrenze der Funkstrahlung für Mobiltelefone ist die sog. "SAR" (Specific Absorption Rate). Der vom Europäischen Rat oder von der ICNIRP empfohlene SAR-Grenzwert beträgt 2,0 W/kg (3). Es wurden Tests unter Standard-Einsatzbedingungen, die von den geltenden Spezifikationen vorgegeben wurden, bei der Höchstübertragungsleistung des Telefons für alle Frequenzbereiche durchgeführt.

Die SAR wurde zwar bei Höchstleistung geprüft, im täglichen Einsatz des Telefons aber liegen die Leistungswerte meist weit unter den bei den Tests erzielten Höchstwerten.

(1) Die Auflagen der Richtlinie ICNIRP gelten in folgenden Ländern: Mittelamerika (außer Mexiko), Süd- und Nordamerika, asiatischer Pazifikbereich (außer in Taiwan, Korea und Australien). Die EWG-Empfehlung 1999/519/EWG gilt in folgenden Ländern: Europa,

Osteuropa, Israel.

(3) Der SAR-Grenzwert für Mobiltelefone für die Bevölkerung beträgt durchschnittlich 2,0 Watt/kg auf 10 g Gewebe des Menschen. Die Grenzwerte der ICNIRP oder der EWG-Empfehlung enthalten eine hohe Sicherheitsmarge zum besseren Schutz des Benutzers und zur Berücksichtigung von Messwertabweichungen.

Das Mobiltelefon ist so ausgelegt, dass nur die zur Herstellung einer Netzverbindung unbedingt benötigte Leistung verwendet wird, d.h. je näher Sie einer Basisstation sind, desto niedriger ist die benötigte Leistung und somit die SAR des Mobiltelefons. Das Telefon ist mit einer integrierten Antenne ausgestattet. Um eine optimale Kommunikation und Einsatzqualität zu erhalten, darf diese Antenne nicht berührt oder beschädigt werden.

Der geprüfte SAR-Höchstwert für dieses Mobiltelefon beträgt gemäß den Richtlinien bei Einsatz nah am Ohr 0,35 W/kg. Auch wenn bei den verschiedenen Mobiltelefonen und unterschiedlichen Einsatzsituationen die SAR-Werte voneinander abweichen können, so werden doch immer die geltenden Internationalen Richtlinien und EU-Empfehlungen für den Funkfrequenz-Aussetzungswerte eingehalten.

Das Telefon lässt sich anhand der IMEI-Nummer auf dem Verpackungsetikett und im Telefonspeicher identifizieren. Wir empfehlen Ihnen, bei der ersten Inbetriebnahme diese Nummer durch Eingabe von  $\overline{a}$   $\overline{a}$   $\overline{a}$   $\overline{a}$   $\overline{a}$   $\overline{a}$   $\overline{a}$   $\overline{a}$  abzurufen und an einem sicheren Ort aufzubewahren, da Sie sie bei Diebstahl des Telefons benötigen. Mit dieser Nummer kann das Telefon vollständig gesperrt werden, so dass es auch mit einer anderen SIM-Karte von Dritten nicht benutzt werden kann.

Das Telefon enthält eine eingebaute Antenne. Die Antenne darf nicht berührt oder beschädigt werden, da sonst die optimale Gesprächsqualität nicht mehr gewährleistet ist.

## **Allgemeine Informationen**

- **Internet-Adresse**: www.alcatel.com
- **WAP-Adresse**: wap.alcatel.com
- **Alcatel-Hotline:** siehe Broschüre "Alcatel-Services" (Gebühren des Anrufs gemäß den in dem entsprechenden Land geltenden Tarifen).

Das Mobiltelefon ist für den Empfang und das Tätigen von Telefonanrufen bestimmt. Es kann in GSM-Funknetzen in den Frequenzbereichen von 900 MHz und 1800 MHz eingesetzt werden.

Die Kennzeichnung  $\zeta \epsilon$  bedeutet, dass das Produkt der Richtlinie 1999/5/EWG (R&TTE) der Europäischen Union entspricht und dass die Zubehörteile die geltenden Richtlinien der Europäischen Gemeinschaft erfüllen. Die vollständige Konformitätsbescheinigung für das Telefon kann im Website ww.alcatel.com eingesehen werden.

April 2002

BF5-DE - ok 2/05/02 1:00 PM Page 11

## **1 Aufbau des Telefons**

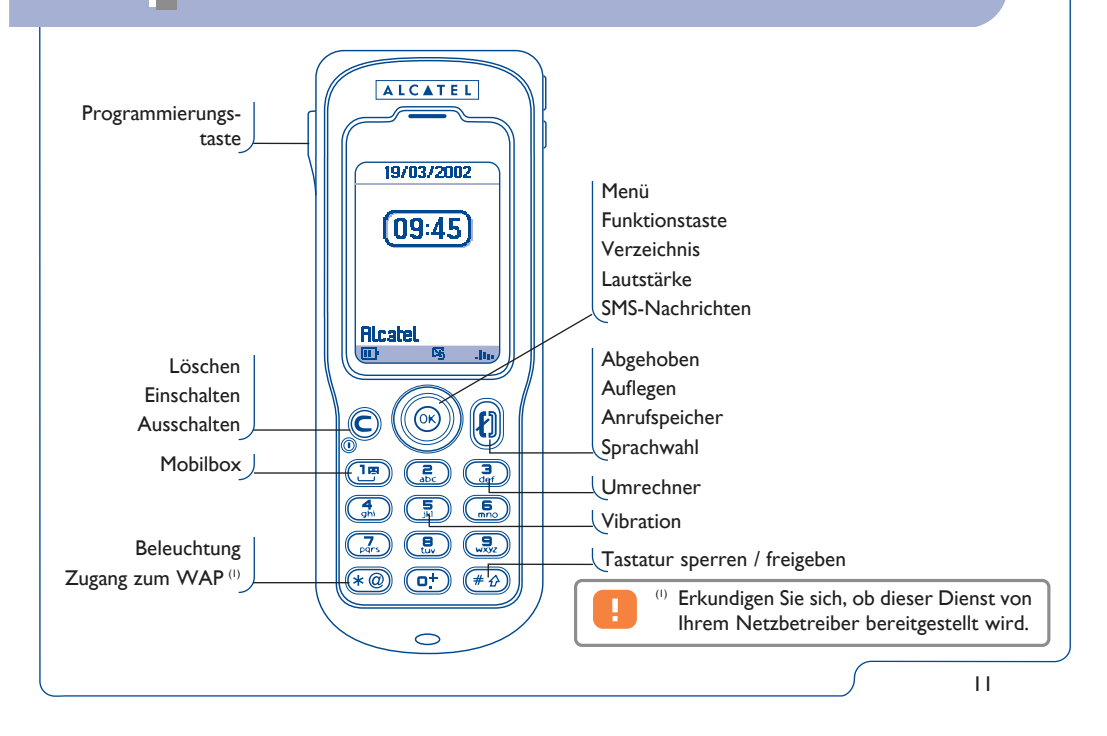

**1.1 Tasten**

Löschen (kurzer Druck) Zurück zum vorherigen Bildschirm (kurzer Druck) Zurück zum Anfangsbildschirm (langer Druck)

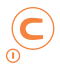

**Einschalten/Ausschalten des Telefons** (langer Druck)

Zugriff auf **MENÜ** Bestätigung einer Funktion

Lautstärke während des Gesprächs regeln Menüdurchsicht zur Auswahl einer Funktion Zugriff auf das Rufnummernverzeichnis (Druck nach unten) Zugriff auf die Mailbox (Druck nach oben)

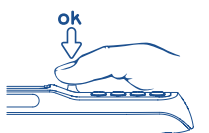

Der Navigator funktioniert am besten,  $\cancel{\phi}$ . wenn Sie ihn wie oben abgebildet - mit dem flachen Daumen bedienen.

#### **Abheben/Auflegen**

Anrufliste einsehen / Wahlwiederholung Sprachwahl aktivieren (langer Druck)

ΊB Mobilbox aufrufen (langer Druck)

**Zugriff auf die WAP-Dienste** (langer  $\star$  @ Druck)<sup>(1)</sup>.

> Dauerbeleuchtung ein- und ausschalten (langer Druck) Zeichentabelle aktivieren

**Tastenfeld sperren / freigeben** (langer  $(+ \wedge)$ Druck).

> Eingabe von Groß- und Kleinbuchstaben, Ziffern und Satzzeichen

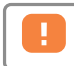

(1) Erkundigen Sie sich, ob dieser Dienst von Ihrem Netzbetreiber bereitgestellt wird.

## **1.2 Symbole im Display** (1)

#### **TITT Ladezustand des Akkus**

- **Vibration**: Ihr Telefon vibriert, gibt aber 维 keinen Rufton mehr ab, weder für Anruf, noch für Termine (siehe Seite 47)
- **Rufton abgeschaltet (Ruhe)**: Ihr Telefon Ø gibt keinen Rufton und kein Tonsignal mehr ab; die Vibration ist ebenfalls abgeschaltet - Ausnahme: Alarme (siehe Seite 47)
- **Ereignisse einsehen**: Alle aufgetretenen 図 Ereignisse sind in einer Liste aufgeführt, wie die Sprachmemos, die nicht entgegengenommenen Anrufe, die nicht gelesenen Kurznachrichten, die heruntergeladenen Informationen, die WAP-Alarme (2), die Spieleinformationen (siehe Seite 78)
- **Liste der Kurznachrichten (SMS) voll**: Ihr 際 Gerät kann keine Kurznachrichten mehr speichern. Rufen Sie die Nachrichtenliste auf und löschen Sie mindestens eine Kurznachricht (siehe Seite 40)
- **Anrufumleitung aktiviert**: Ihre Anrufe ň. werden umgeleitet (siehe Seite 59)

#### **Timer oder Wecker programmiert** (siehe Seite 57)

- h. **Netzempfangsqualität**
- Ô. **Günstige Tarifzone** (2)
- А **Tastatursperre**
- 固 **Roaming in Ihrem Vertragsland**.
- 定 **Infrarot**: Infrarot-Verbindung aktiviert
- Q **Serielle Verbindung**: Kabel angeschlossen
- **Zweitnummer** (2): Anzeige der ausgewählten ПR Leitung
- **GPRS**: GPRS-Netz verfügbar

- (1) Die in dieser Anleitung dargestellten Symbole und Abbildungen dienen nur zu Informationszwecken und sind nicht bindend.
- Erkundigen Sie sich, ob dieser Dienst von Ihrem Netzbetreiber bereitgestellt wird.

# **2 Einführung**

#### **2.1 Inbetriebnahme**

#### **Einschieben und Herausnehmen der SIM-Karte** (1)

Um das Telefon benutzen zu können, müssen Sie zuerst die SIM-Karte einschieben.

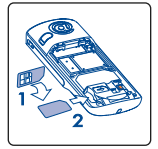

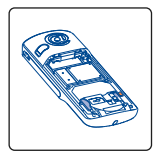

Schieben Sie die

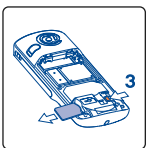

Legen Sie die SIM-Karte mit dem Chip nach unten ein

SIM-Karte in die Aufnahme. Achten Sie darauf, dass die Karte bis zum Anschlag eingeschoben ist

Zum Herausnehmen drücken Sie die SIM-Karte mit dem Finger nach außen

**Einlegen und Herausnehmen des Akkus**

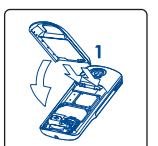

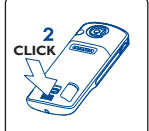

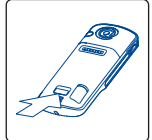

Akku einsetzen und Deckel herunterklappen

Deckel einrasten

Deckel lösen

(1) Dieses Telefon funktioniert mit SIM-Karten vom 3 Volt Typ. Ältere SIM-Karten vom 5 Volt Typ können nicht mehr benutzt werden. Wenden Sie sich in diesem Fall an Ihren Betreiber.

#### **Laden des Akkus**

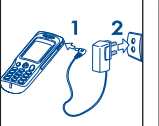

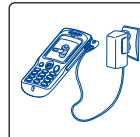

Nach

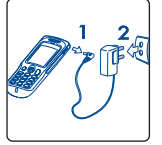

Ladegerät anschließen

vollständiger Ladung stoppt die Animation im **Display** 

Stecker aus dem Telefon ziehen, danach das Ladegerät aus der **Netzsteckdose** ziehen

- Ein kurzer Signalton zeigt den Ladebeginn an.
- Es kann einige Minuten dauern, bis das Akkuladesymbol im Display erscheint, wenn der Akku neu oder ganz entladen ist.

Vor dem ersten Einsatz des Telefons muss der Akku ca. 3 Stunden lang völlig aufgeladen werden. Es dürfen nur Ladegeräte von Alcatel

verwendet werden.

- Die Netzsteckdose sollte immer leicht zugänglich sein.
- Den Telefonstecker vorsichtig ein- und ausstecken.

#### **Achtung**

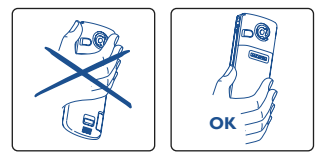

Die Hand nicht auf den oberen Teil des Mobiltelefons legen

Das Telefon enthält eine eingebaute Antenne. Die Antenne darf nicht berührt oder beschädigt werden, da sonst die optimale Gesprächsqualität nicht mehr gewährleistet ist.

## **2.2 Einschalten des Telefons**

Schalten Sie das Telefon durch einen langen Druck auf die Taste C ein, geben Sie den PIN-Code ein und bestätigen Sie den Code mit OK, wenn nötig. Der Anfangsbildschirm wird angezeigt.

Erscheint die Anzeige zum Einstellen von Datum und Uhrzeit, geben Sie diese Daten ein und bestätigen mit  $\Omega$ <sub>K</sub> $\Omega$ .

Werden Netznachrichten angezeigt, können Sie mit der Taste die Nachrichten durchblättern oder durch Drücken der Taste C zum Anfangsbildschirm zurückkehren.

Während der Netzsuche erscheint das Symbol <<< - >>>. (Wurde Ihre SIM-Karte vom Netz nicht erkannt, erscheint ??? - ???; wenden Sie sich in dem Fall an Ihren Netzbetreiber).

## **2.3 Ausschalten des Telefons**

Wechseln Sie in den Anfangsbildschirm und drücken Sie dann die Taste  $\subset$  (langer Druck).

Falls Sie Ihren PIN-Code nicht kennen oder vergessen haben, wenden Sie sich bitte an Ihren Netzbetreiber. Notieren Sie Ihren PIN-Code nicht in der Nähe des Telefons und bewahren Sie Ihre Karte sicher auf, wenn Sie sie nicht benutzen.

# **Anrufe 3**

### **3.1 Anruf tätigen**

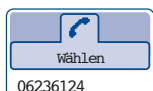

Wählen Sie die gewünschte Rufnummer und drücken Sie die Taste **(b)**, um den Anruf zu starten. Zum Auflegen drücken Sie erneut diese Taste. Einen Eingabefehler können Sie mit der Taste  $\subset$  löschen.

Zur Eingabe der Zeichen "+" oder "P" ø. (Pause) üben Sie einen langen Druck auf die Taste  $\overline{a^+}$  aus (folgende Zeichen werden hierbei durchgeblättert: 0, +, •, P).

#### **Einen Notruf tätigen**

Für einen Notruf wählen Sie die 112 bzw. die von Ihrem Netzbetreiber vorgegebene Notrufnummer, wenn Ihr Telefon auf ein Netz zugreifen kann.

#### **Anruf mit Vorwahl**

Durch einen langen Druck auf die Taste <sup>ort</sup> greifen Sie auf die "**Vorwahlen**" zu.

Zur Auswahl der gewünschten Vorwahl drücken Sie die Taste .

- Sobald die Landes- oder Städtevorwahl angezeigt wird, können Sie die Rufnummer des Gesprächspartners eingeben und den Anruf starten.
- Wenn Sie die Vorwahl wissen, wechseln Sie einfach auf das Symbol **c** und geben die Vorwahl und Rufnummer direkt ein.

• In einigen Unternehmen beginnen alle Rufnummern mit denselben Zahlen. Mit der Funktion **Worwahlen**" **ED** können Sie diesen gemeinsamen Teil der Rufnummer speichern und müssen dann nur die Nummer für die entsprechende Nebenstelle wählen. Diese Vorwahlen müssen Sie zuvor selber einrichten.

#### **Automatischer Rückruf**

Wurde diese Funktion aktiviert oder wurde Sie von Ihrem Netzbetreiber eingerichtet (siehe Seite 62), wird der Teilnehmer, den Sie nicht erreichen konnten, automatisch angerufen, bis er erreicht wird.

Die Mobilbox ist ein Netzdienst, der sicherstellt, dass Ihnen kein Anruf verloren geht: sie funktioniert wie ein Anrufbeantworter und kann jederzeit eingesehen werden.

Zum Zugriff auf die Mobilbox drücken Sie die Taste (langer Druck) und starten den Anruf mit der Taste  $\mathbf{F}$  oder  $\alpha$ .

Ist keine Zugangsnummer zur Mobilbox Ihres Netzbetreibers vorhanden, wählen Sie die Nummer, die Sie vom Netzbetreiber erhalten haben. Zum späteren Ändern der Rufnummer verwenden Sie die Menüfunktion "Eig. Nummern" (siehe Seite 54).

Zum Einsatz der Mobilbox im Ausland wenden Sie sich vor der Reise an Ihren Netzbetreiber.

#### **3.2 Mobilbox 3.3 Anruf entgegennehmen**

Wenn ein Anruf eingeht, drücken Sie die Taste  $\left\{ \cdot\right\}$ , sprechen mit dem Teilnehmern und legen durch Drücken derselben Taste wieder auf.

Ø. x Eingehender Anruf **Andreas** cer

Bei Eingang eines Anrufs klingelt das Telefon erst leise und wird dann zunehmend lauter. Wenn das Symbol **all** angezeigt wird, vibriert das Telefon, aber es ertönt kein Rufton. Wenn das Symbol  $\beta$  angezeigt wird, vibriert das Telefon nicht und es ertönt auch kein Rufton.

Die Rufnummer des Anrufers wird angezeigt, wenn das Netz dies zulässt (erkundigen Sie sich, ob dieser Dienst von Ihrem Netzbetreiber bereitgestellt wird).

#### **Rufton abschalten**

Drücken Sie die Taste C oder wechseln Sie mit der Funktionstaste auf das Symbol  $\beta$ , wenn der Rufton ertönt: Sie können den Anruf jetzt durch Drücken der Taste  $\left\{ \cdot \right\}$  entgegennehmen.

#### **Anruf abweisen**

Durch zweimaliges Drücken der Taste C oder Wechsel auf das Symbol x wird der Anruf endgültig abgewiesen.

### **3.4 Während dem Telefonieren ...**

#### **Verfügbare Funktionen**

Während dem Telefonieren haben Sie durch Drücken der Taste <>>
Zugriff auf das Verzeichnis, den Terminplaner, die SMS-Nachrichten, usw. ohne den Anruf zu verlieren.

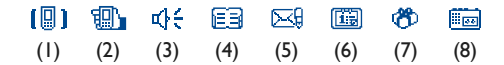

- (1) Gehaltener Anruf
- (2) Im Gespräch
- (3) Freisprechen

**ACHTUNG**: Bei Aktivierung des **Freisprechmodus** darf das Telefon nicht zu nahe ans Ohr gehalten werden, da die erhöhte Lautstärke zu Hörschäden führen könnte.

- (4) Verzeichnis
- (5) Nachrichten
- (6) Terminplaner
- (7) Services (1)
- (8) Sprachmemo (Speichern des aktuellen Gesprächs)

Durch Drücken der Taste C kehren Sie wieder zum Gesprächsbildschirm zurück.

#### **Lautstärke regeln**

Während des Gesprächs können Sie die Lautstärke mit der Funktionstaste  $\bullet$  regeln.

#### **Eingang eines zweiten Anrufs**

#### • **Anklopfen (1)**

Sie führen bereits ein Telefongespräch und ein zweiter Anruf geht ein. Ein Tonsignal zeigt dies an. Durch Drücken der Taste kij nehmen Sie den neuen Anruf entgegen und der aktuelle Anrufer wird auf Halten geschaltet: Sie können dann durch Drücken der Taste <>>
und dann OK zwischen den beiden Gesprächspartnern umschalten (Makeln).

#### • **Einen zweiten Anruf starten**

Sie können während eines Telefongesprächs einen zweiten Teilnehmer anrufen. Drücken Sie hierzu die Taste OK und wählen Sie die Funktion .. Wählen" aus.

(1) Erkundigen Sie sich, ob dieser Dienst von Ihrem Netzbetreiber bereitgestellt wird.

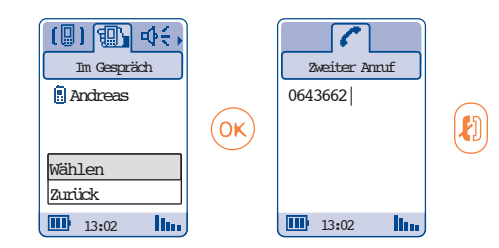

#### **3.5 Konferenzschaltung** (1)

Mit dem Mobiltelefon können Sie mit mehreren Personen gleichzeitig telefonieren (max. 5).

Sie haben bereits 2 Anrufe angenommen. Drücken Sie die Taste OK, wählen Sie "Konferenz" aus und bestätigen Sie mit OK. Wenn ein dritter Anruf eingeht, drücken Sie zur Rufannahme einfach die Taste  $\left| \cdot \right|$  und sprechen mit dem neuen Teilnehmer.

Um den Teilnehmer zu der Konferenzschaltung hinzuzufügen, drücken Sie die Taste OK wählen "Zu **Konferenz**,, aus und bestätigen mit OK. Zum Beenden des aktuellen Gesprächs drücken Sie auf  $\lfloor \cdot \rfloor$ . Zum Beenden der Konferenz drücken Sie die Taste OK und wählen ..**Konf. beenden**" aus.

## **3.6 Zweitnummer** (1)

Ihre SIM-Karte kann zwei verschiedene Rufnummern enthalten. Wählen Sie unter "Werkzeuge" die Funktion ..**Zweitnummer** " aus und wählen Sie eine der beiden Rufnummern als Standard-Rufnummer aus. Alle getätigten Anrufe erfolgen dann über diese Nummer. Die eingehenden Anrufe hingegen werden für beide Rufnummern entgegen genommen (siehe Seite 66).

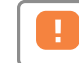

(1) Erkundigen Sie sich, ob dieser Dienst von Ihrem Netzbetreiber bereitgestellt wird.

# **Anrufliste 4**

#### **4.1 Anrufliste einsehen und Teilnehmer zurückrufen**

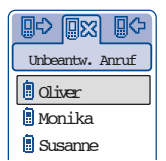

Sie können die Anrufliste durch Drücken der Taste **b** am Anfangsbildschirm einsehen.

Wählen Sie dann das gewünschte Symbol aus:

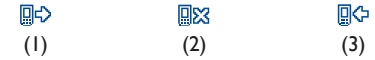

Das vor dem Namen angezeigte Symbol <u>'</u>છે∙ | zeigt die Art der Rufnummer (Privat, Büro, Handy) an, wie sie im Verzeichnis gespeichert wurde.

- (1) Abgehende Anrufe.
- (2) Nicht angenommene Anrufe.
- (3) Angenommene Anrufe.

## **4.2 Funktionen des Anrufspeichers**

Von einer gespeicherten Rufnummer ausgehend können Sie durch Drücken der Taste OK auf folgende Funktionen zugreifen:

- **Einsehen** Angaben zu dem Anruf (Rufnr., Datum, Uhrzeit, usw.) einsehen.
- **->Verzeichn**  Speichern der gewählten Rufnummer in Ihrem Rufnummernverzeichnis.
	- **Löschen** Löschen der ausgewählten Rufnummer.
- **Liste lösch.** Löschen aller Rufnummern aus dem Anrufspeicher.

**Zurück** • Zurück zur vorherigen Anzeige.

**Verlassen** • Rückkehr zum Anfangsbildschirm.

# **5 Menü**

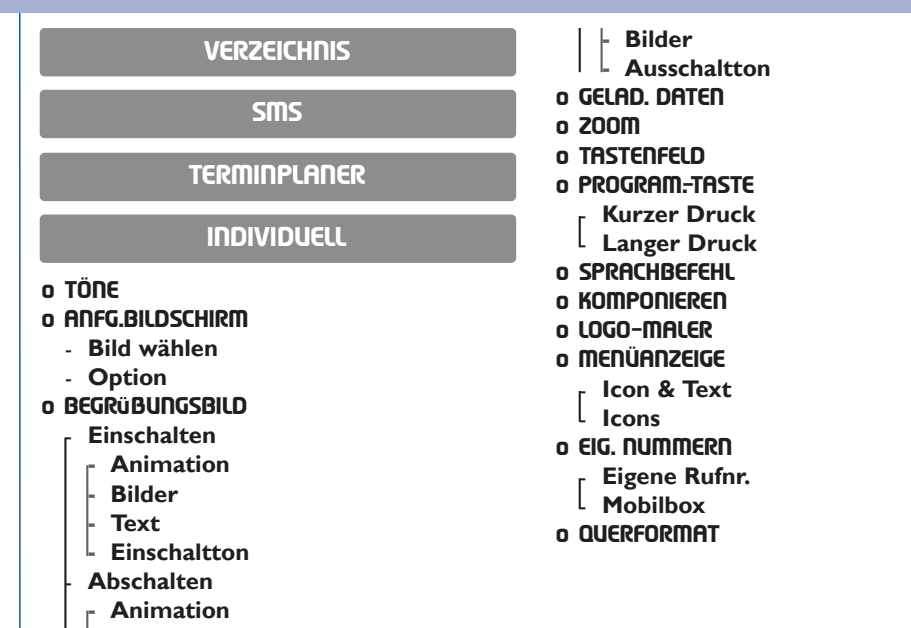

BF5-DE - ok  $2/05/02$  1:00 PM Page 24 +

- **o UMRECHNER**
- **o RECHNER**
- **o ALARME**
- **o UHR**
- **o SPRACH-MEMO**
- **o EINSTELLUNGEN**
	- **Dienste**
		- **- Filterung**
		- **- Anrufumleitung**
			- **Sprache**
			- Alle
			- **Bedingt**
			- Wenn belegt
			- Keine Antwort
			- Unerreichbar
			- **Daten**
			- **Fax**
			- **Status**
			- **Alle löschen**

**WERKZEUGE - Anrufsperre** - **Abgehend** Außer SIM - Alle **International** Außer -> Heim - Außer FDN Nr. - Aktivieren/Deaktivieren - Ändern - **Eingehend** Außer SIM - Alle Im Ausland - **Status - Netze** - **SMS CB** - **Suche** - Verfügbar Modus **Bevorzugt** 

BF5-DE - ok 2/05/02 1:00 PM Page 25

**- Anrufe** - **Anklopfen** Anonym (CLIR) - **Anrufer-ID** - **Autom. Rückruf - Autom. Rückruf** - **Kosten - Kosten** - **Gesamtkosten** - **Guthaben** Max. Guthaben - **Rücksetzen** - **Gebühr. Einheit - Dauer** - **Gesamtdauer** - **Sprechzeit** - **Zeit festlegen** - **Rücksetzen - GPRS-Zähler**

**- Überblick** - **Letzter Anruf** - **Gesamtkosten - Dauer Sign.ton** - **Anzeige - Kontrast - Beleuchtgs-Dauer** - **Sprachen** - **Wörterbuch** - **Eingabemodus** - **Headset**  - **Alarm-Liste** - **Kfz-Einrichtung** - **WAP** - **Zweitnummer - Leitungswahl - Sicherheit** - **Tastatursperre** - **Speicherplatz** - **Vertraulichkeit**

BF5-DE - ok 2/05/02 1:00 PM Page 26

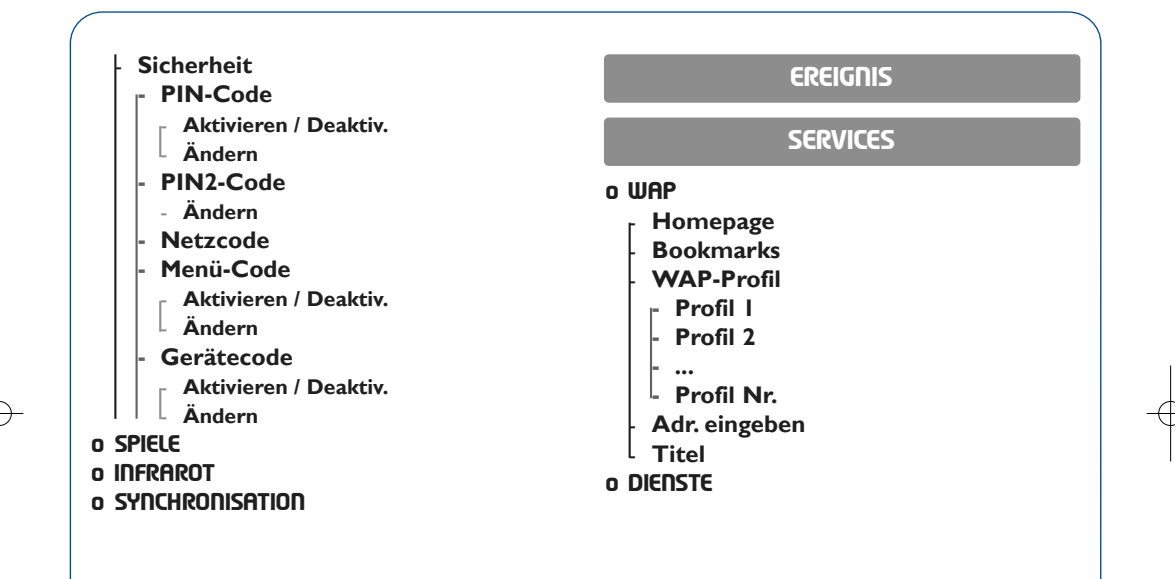

# **Verzeichnis 6**

#### **6.1 Rufnummernverzeichnis aufrufen (2) Allgemeines Verzeichnis:**

Zum Aufrufen des **Verzeichnisses** vom Anfangsbildschirm aus drücken Sie die Taste nach unten oder Sie drücken die Taste OK und wählen das Symbol **AU** aus dem Menü aus.

Es stehen Ihnen 4 Verzeichnisse zu Verfügung:

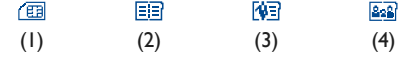

#### **(1) SIM-Verzeichnis:**

Der Speicherplatz in dem SIM-Verzeichnis hängt von Ihrem Betreiber ab. Sie können einem Namen mehrere Rufnummern zuweisen.

In diesem Verzeichnis werden alle Einträge gespeichert. Die Einträge im SIM-Verzeichnis werden nicht automatisch in das Allgemeine Verzeichnis übernommen, können aber hinein kopiert werden.

#### **(3) Professionelles Verzeichnis:**

Hier können Sie Rufnummern für Beruf und Arbeit speichern (Firmen, ...)

#### **(4) Privates Verzeichnis:**

Hier können Sie Privatnummern (Familie, Freunde, usw.) speichern.

Neben diesen bereits bestehenden Verzeichnissen können Sie auch selbst noch Verzeichnisse einrichten (siehe Seite 31).

**Den Namen über den Anfangsbuchstaben suchen**

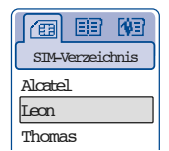

Sie können auch nach dem Namen des Teilnehmers suchen, indem Sie die Taste mit dem Anfangsbuchstaben seines Namens drücken.

Beispiel: Drücken Sie zweimal auf **(E)**, um auf den ersten Namen mit dem Anfangsbuchstaben "N" zu wechseln und blättern Sie anschließend mit der Taste  $\bullet$  bis zu dem gewünschten Namen.

In einigen Sprachen mit spezieller Eingabeform erfolgt die Suche durch Auswahl der Funktion "Namen **suchen"**.

#### **Rufnummer einsehen**

Wählen Sie einen Namen aus dem Verzeichnis aus bestätigen Sie mit der Taste OK, wählen Sie "Nr **einsehen**" und bestätigen Sie erneut.

#### **Teilnehmer anrufen**

Wählen Sie einen Namen aus und drücken Sie die Taste **.** Wurden diesem Namen mehrere Rufnummern zugeordnet, müssen Sie die gewünschte Nummer noch mit der Taste  $\bullet$  aus der Liste (Privat, Büro, Handy, usw.) auswählen.

Drücken Sie dann die Taste (a), um den Anruf zu starten.

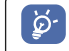

Je nach Modell können die Einträge der Verzeichnisse und des Terminplaners mit Hilfe des Synchro PC-Kits an und von einem PC übertragen werden.

#### **6.2 Eintrag im Telefonverzeichnis erstellen**

Wählen Sie zunächst das Verzeichnis aus, in dem Sie einen Eintrag erstellen möchten.

Wenn die Verzeichnisse leer sind, wird die Meldung "**Verzeichnis ist leer! (OK) = erstellen?**" angezeigt. Bestätigen Sie mit der Taste OK oder brechen Sie den Vorgang mit der Taste  $\subset$  ab.

Um einen Eintrag zu erstellen, wechseln Sie in die Namensliste im Rufnummernverzeichnis und drücken Sie die Taste OK, wählen Sie "ErstelleEintrg" und bestätigen Sie mit OK.

Sie können die Eingaben jederzeit speichern. Drücken Sie hierzu die Taste OK und wählen Sie die Funktion "Speichern". Mit der Funktion "Weiter" oder durch Drücken der Funktionstaste wechseln Sie ins nächste Eingabefeld.

Bei dem Erstellen eines neuen Eintrags im Telefonverzeichnis können Sie die folgenden Felder ausfüllen:

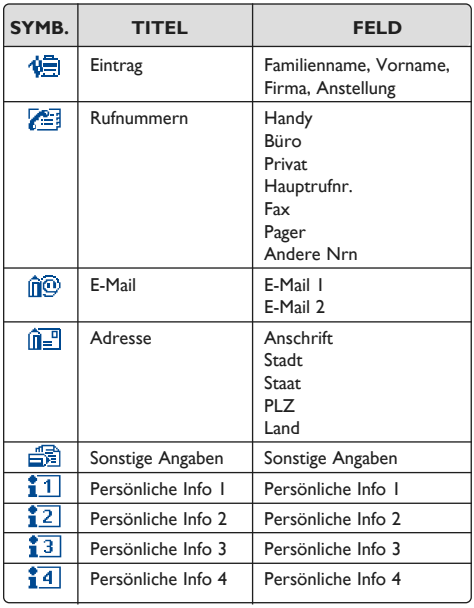

Sie können einem Eintrag auch eine Animation oder ein Symbol zuweisen, das dann bei Eingang eines Anrufs von der Person angezeigt wird.

Sie müssen natürlich nicht alle Felder ausfüllen: Es muss nur mindestens ein Feld ausgefüllt werden.

Wenn Sie das Verzeichnis auch im Ausland  $\cancel{\phi}$ . verwenden möchten, sollten Sie die Rufnummern im internationalen Format ..+" speichern (siehe Seite 17).

#### **6.3 Funktionen des Rufnummernverzeichnisses**

Aus der Namensliste des Rufnummernverzeichnisses können Sie durch Drücken der Taste OK auf folgende Funktionen zugreifen:

- **Einsehen** Anzeige des vollständigen Inhalts des Eintrags: Name, Anschrift, E-Mail, usw.
	- **Ändern** Ändern des Inhalts eines Eintrags.
	- **Erstelle**  Erstellen eines Eintrags (Name, **Eintrg** Rufnummern, Anschrift, E-Mail, usw.) in dem gewünschten Verzeichnis.
- **Erstelle Verz.** Einrichten eines eigenen Verzeichnisses.
	- **Sprachwahl** Aufzeichnen einer Sprachwahl für einen Eintrag (außer für SIM-Verzeichnis).
	- **Einordnen** Verschieben des ausgewählten Eintrags in das gewünschte Verzeichnis.
- **Verz.-Melodie** Jedem Verzeichnis einen bestimmten Rufton zuweisen.
	- **Persönlich** Einem Eintrag in einem Telefonverzeichnis ein Symbol oder eine Animation zuweisen.
- **Übertragen** Datenaustausch über Infrarot-Verbindung (siehe Seite 75).
	- **Löschen** Löschen des ausgewählten Eintrags.
		- **Zoom** Zoom ein- und ausschalten.
	- **Zurück** Rückkehr zur Namensliste des Verzeichnisses.

**Verlassen** • Verlassen des Menüs.

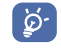

Zur Rückkehr zum Anfangsbildschirm drücken Sie die Taste C (langer Druck).

#### **6.4 Neues Verzeichnis einrichten**

Wechseln Sie in das Telefonverzeichnis, drücken Sie **OK** und wählen Sie die Funktion .. Erstelle Verz." aus. Bestätigen Sie mit OK und geben Sie dem neuen Verzeichnis einen Namen. Auf diese Weise können Sie bis zu 13 Verzeichnisse einrichten.

Es können nur die von Ihnen erstellten Verzeichnisse gelöscht werden. Wählen Sie hierzu die Funktion "**Verz. löschen**" aus.

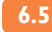

#### **6.5 Einträge einordnen**

Wechseln Sie in das Telefonverzeichnis, drücken Sie 0K und wählen Sie die Funktion ..Einordnen". Bestätigen Sie mit OK und wählen Sie das Zielverzeichnis aus, drücken Sie die Taste OK und wählen Sie "**Bestätigen**" aus.

#### **6.6 Sprachwahl**

Mit der Funktion Sprachwahl können Sie einen Teilnehmer ohne Aufrufen des Verzeichnisses direkt durch Diktieren des Namens anrufen.

#### **Sprachwahl aufzeichnen**

Wechseln Sie in das Telefonverzeichnis, wählen Sie einen Eintrag aus, drücken Sie zur Bestätigung OK. Wählen Sie die Funktion "Sprachwahl" aus und bestätigen Sie erneut.

Der Beginn der Aufzeichnung, eine gelungene oder gescheiterte Aufzeichnung wird durch 3 verschiedene Signaltöne angezeigt.

Anschließend können Sie die gespeicherte Sprachwahl "**Abhören**", "**Ersetzen**" oder "**Löschen**".

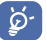

Die Einträge mit Sprachwahl sind durch das Symbol e gekennzeichnet.

Die Anzahl an Namen, für die eine Sprachwahl eingerichtet werden kann, ist begrenzt.

Diese Funktion kann für alle Verzeichnisse außer dem SIM-Verzeichnis verwendet werden.

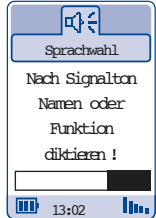

Sie aktivieren die Sprachwahl durch einen langen Druck auf die Taste **V** vom Anfangsbildschirm aus.

Folgen Sie dann den Anweisungen am Bildschirm.

#### **6.7 Rufton einem Verzeichnis zuweisen**

Wechseln Sie in das Telefonverzeichnis, wählen Sie einen Eintrag aus, drücken Sie zur Bestätigung OK und wählen Sie die Funktion "Verz.-Melodie" aus.

Bei Eingang eines Anrufs, dessen Name oder Rufnummer in einem der Telefonverzeichnisse gespeichert ist, ertönt der für das Verzeichnis gewählte Rufton.

### **Sprachwahl aktivieren 6.8 Bild einem Eintrag zuweisen**

Wechseln Sie in das Telefonverzeichnis, wählen Sie einen Eintrag aus, drücken Sie zur Bestätigung OK und wählen Sie die Funktion "Persönlich" aus. Jetzt können Sie einem Eintrag ein Symbol oder eine Animation zuweisen.

Bei Eingang eines Anrufs wird das entsprechende Symbol bzw. die Animation am Display angezeigt (siehe Seite 30).

# **7 SMS-Nachrichten**

Mit dem Mobiltelefon können Sie SMS-Nachrichten an andere Mobiltelefone senden (1).

Zum Aufrufen der **SMS-Nachrichten** vom Anfangsbildschirm aus drücken Sie die Taste **nach oben** oder Sie drücken die Taste OK und wählen das Symbol **42 oder 6 aus dem Menü aus.** 

Wählen Sie das gewünschte Symbol aus:

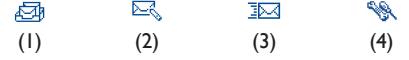

- (1) Liste der empfangenen Nachrichten
- (2) Neue Nachricht erstellen
- (3) Nachrichten zu senden
- (4) Parameter einstellen

#### **7.1 Kurznachrichten einsehen**

Die SMS-Nachrichten sind in 3 Gruppen untergliedert: **Ungelesen**, **Gelesen** und **Archiviert**.

Wählen Sie die gewünschte Kurznachricht durch Drücken der Funktionstaste <>>
aus. Beim Lesen der Kurznachricht können Sie den Text mit Hilfe der Taste ▲ durchblättern.

Bei Eingang einer neuen Kurznachricht erscheint die Meldung "**Neue Nachricht lesen?**", es ertönt ein Tonsignal (2) und wird das Symbol  $\mathbb{R}$  angezeigt. Das Symbol wird wieder ausgeblendet, sobald Sie alle neu eingegangenen Kurznachrichten gelesen haben.

> (1) Erkundigen Sie sich, ob dieser Dienst von Ihrem Netzbetreiber bereitgestellt wird.

(2) Zum Ändern oder Deaktivieren des Tonsignals siehe Seite 47.

Sie können Kurznachrichten mit Logos, Animationen, Tönen, Smileys und Text empfangen.

Bei Empfang einer Kurznachricht können Sie zudem die enthaltenen Logos, Animationen, Töne, Smileys und Texte zur späteren Wiederverwendung speichern.

Die Kurznachrichten werden automatisch auf der SIM-Karte gespeichert, Sie können sie aber zusätzlich durch Auswahl der Funktion "**Archivieren**" im Speicher des Telefons speichern.

#### **Funktionen für die Kurznachrichten**

Von einer Kurznachricht aus können Sie durch Drücken von OK auf folgende Funktionen zugreifen:

- **Löschen** Löschen der ausgewählten Kurznachricht.
- **Antworten** Antwort auf die empfangene Kurznachricht.
- **Weiterleiten** Senden der ausgewählten Kurznachricht an einen anderen Empfänger.
- **Archivieren** Speichern der Einträge der SIM-Karte im Telefonspeicher.
- **Logo speich.** Speichern des Symbols aus der Kurznachricht.
- **Anim. speich.** Speichern einer Animation aus der Kurznachricht.
- **Melo. speich.** Speichern des Tons aus der Kurznachricht.
- **Vorl. speich.** Speichern der Kurznachricht als Textvorlage.
- **Nr.speichern**  Speichern von einer oder mehreren Rufnummern aus der Kurznachricht.
- **WAP starten** Aufrufen der in der Kurznachricht aufgeführten Website.
- **Querformat**  Kurznachrichten im Querformat einsehen.
	- **Zoom**  Zoom ein- und ausschalten.
	- **Zurück**  Zurück zur aktuellen Kurznachricht.
	- **Verlassen**  Rückkehr zum Anfangsbildschirm.

### **7.2 Kurznachrichten erstellen**

Sie können hier eine neue Kurznachricht erstellen oder eine bereits gespeicherte vorgegebene Kurznachricht (Vorlage) ergänzen.

#### **Symbole,Töne und Smileys**

Für eine persönlicher gestaltete Kurznachricht können Sie Logos oder Töne hinzufügen oder Ihre Stimmung durch folgende Smileys wiedergeben:

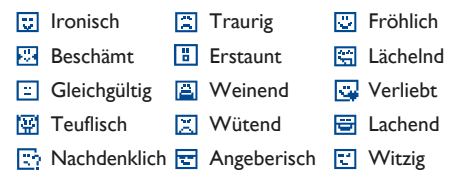

Sie können mit Hilfe der Schriftzeichen auch eigene Smileys erstellen (Beispiel: :-)).

Durch Auswahl der Funktion "**Vorschau**" können Sie nach Erstellen der Kurznachricht die Logos, Smileys und Töne an der entsprechenden Stelle am Display anzeigen lassen.

Für eine größere Auswahl können Sie auch andere Logos und Töne vom Internet herunterladen (siehe Seite 48) oder mit Hilfe der Funktion ..Logo-Maler" selbst Symbole erstellen.

Der Empfänger der Nachricht muss über ein Mobiltelefon verfügen, dass kompatibel mit dem EMS-Standard ist, um die Logos und Smileys einsehen oder die Töne Ihrer Nachricht abhören zu können.

Eingefügte Smileys, Logos oder Töne `©ં | werden im Text durch folgende Symbole angezeigt:  $\Box$ ,  $\Box$  bzw.  $\Box$ .

Bei Erstellen einer Nachricht mit mehr als 160 Zeichen, bei Verwendung von Logos, Tönen oder Smileys wird die Nachricht möglicherweise als mehrere Nachrichten abgerechnet. Erkunden Sie sich bei Ihrem Netzbetreiber.

BF5-DE - ok 2/05/02 1:00 PM Page 36

#### **Eingabehilfe**

Zur leichteren Eingabe von Kurznachrichten ist das Telefon mit einem Eingabehilfesystem (vorausschauende Eingabe) (1) ausgestattet. Zur Eingabe eines Wortes drücken Sie einfach die Tasten mit den benötigten Buchstaben je einmal.

Die Darstellung des Cursors hängt von dem gewählten Modus ab:

Eingabehilfe:

Normale Eingabe:

Drücken Sie zur Bestätigung eines Worts die Taste ◆ nach rechts, die Taste ▲ nach unten oder die Taste  $(\mathbb{F})$ . Es wird nach dem Wort automatisch ein Leerzeichen eingefügt.

 $\lbrack \varphi ^{2} \rbrack$ 

Der angezeigte Buchstabe entspricht nicht unbedingt dem gewünschten Buchstaben; es wird das am häufigsten gebrauchte Wort angezeigt. Achten Sie nicht auf das zu Anfang angezeigte Wort, im Laufe der weiteren Eingabe ändert sich auch das Wort.

(1) Je nach Sprache.

#### **Sondertasten Normalmodus / Eingabehilfe**

**Normal Mode**: Anzeige der Symboltabelle.  $(*@)$ 

> **Eingabehilfe**: Einsicht der vorgeschlagenen Wörter mit Sonderzeichen, wie Apostroph, Bindestrich, @, usw.

**Langer Druck**: Ein- und Ausschalten der Beleuchtung.

**Normal Mode**: Einfügen einer 0.  $\left( \frac{1}{\alpha+1} \right)$ 

> **Eingabehilfe**: Einsicht der übrigen Wörter des Wörterbuchs.

Langer Druck: Einfügen eines ...".

**Normal Mode & Eingabehilfe**: Umschalten  $\left( \overline{\mathcal{A}}\right)$ von Normalmodus in Eingabehilfe und umgekehrt, große Anfangsbuchstaben  $f\|_p$ , Großschreibung  $\overline{AB}$ , Kleinschreibung  $\overline{ab}$ , Ziffern 12.
### **Verfügbare Funktionen**

Bei der Eingabe der Nachricht können Sie bei aktivierter **Eingabehilfe** (1) durch Drücken der Taste OK auf folgende Funktionen zugreifen.

**Wort bestät.** • Bestätigung des vorgeschlagenen Wortes.

**Senden an** • Senden der Kurznachricht.

**Smiley hinzu** • Einfügen eines Smileys.

**Logo hinzu** • Einfügen von Logos.

**Melodie** • Einfügen eines Klingeltones. **hinzu**

**Vorschau** • Ansicht der Kurznachricht.

**Anderes** • Zugriff auf die Liste mit den anderen **Wort** möglichen Wörtern.

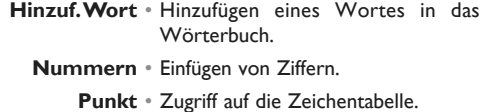

- **Normal** Wechsel in den normalen **Mode** Eingabemodus.
- **Sprachen** Sprache des Wörterbuchs wechseln.
- **Verzeichnis** Zugriff auf das Telefonverzeichnis.

**Terminplaner**• Zugriff auf den Terminplaner.

**Speichern** • Kurznachricht speichern.

**Zurück** • Zurück zum vorherigen Bildschirm.

**Verlassen** • Rückkehr zum Anfangsbildschirm

(1) Je nach Modell.

Sie können auch folgende Tasten als Short-cuts verwenden:

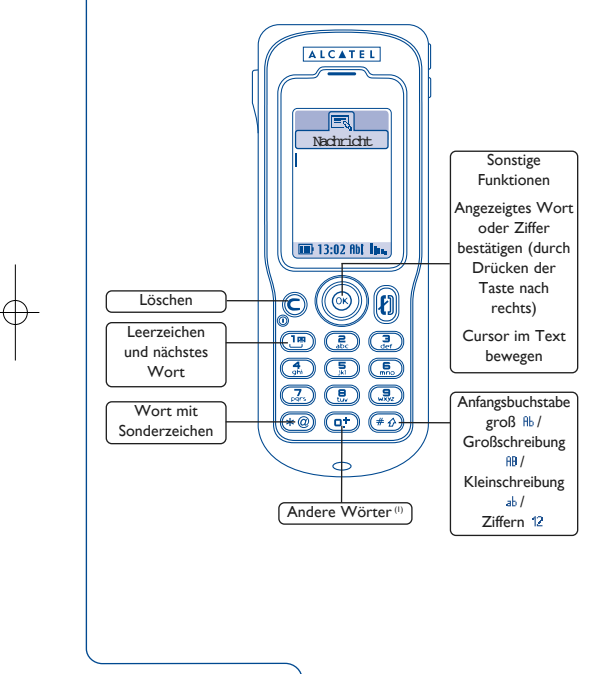

Es steht Ihnen zudem ein persönliches Wörterbuch zur Verfügung, in das Sie Wörter hinzufügen (1), ändern oder löschen können. Zum Hinzufügen eines Wortes während der Eingabe einer Kurznachricht drücken Sie die Taste OK und wählen die Funktion ..**Hinzuf. Wort**".

# **7.3 Kurznachricht senden**

Sie können die Kurznachricht auf verschiedene Weise versenden:

- Manuell durch Eingabe der Rufnummer des Teilnehmers
- An einen Teilnehmer über das Rufnummernverzeichnis
- An mehrere Teilnehmer durch Erstellen einer Verteilerliste (Funktion "**Verteilerliste**")
- An eine von Ihnen definierte Gruppe von Teilnehmern
- An eine E-Mail-Adresse, die Sie entweder direkt eingeben oder aus dem Telefonverzeichnis übernehmen

(1) Je nach Sprache.

Wurde die Funktion "**Empf.bestätg**" im Menü **7.4 Parameter** "**Sendet Param**" aktiviert, werden vor den gesendeten Nachrichten folgende Symbole angezeigt:

**Empfangen**: Kurznachricht gesendet und Empfangsbestätigung erhalten

**Nicht empf.**: Kurznachricht gesendet und x Warten auf Empfangsbestätigung oder Kurznachricht nicht gesendet (Bitte erneut senden)

Wählen Sie mit der Taste <>>
das Parametersymbol **Solary** aus.

Folgende Parameter können geändert werden:

- **SMS-ServiceCenter (1)**: Rufnummer des Service-Zentrums Ihres Netzbetreibers (wird eventuell automatisch eingestellt)
- **E-Mail Center (1)**: Rufnummer zum Senden einer E-Mail (wird u.U. automatisch eingestellt)
- **Format**: Format, in dem die Kurznachricht dem Empfänger angezeigt werden soll (SMS, E-Mail, Fax, usw.)
- **Gültigkeit**: Dauer, wie lange das Netz bei einer Störung versuchen soll, die Kurznachricht dem Empfänger zu übermitteln
- **Empf.bestätg**: Empfangsbestätigung bei jedem Senden einer Kurznachricht

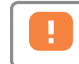

(1) Wenden Sie sich hierzu an Ihren Netzbetreiber.

#### **Speichern gesendeter Kurznachrichten**

Die von Ihnen gesendeten Kurznachrichten können (1):

- Auf der SIM-Karte gespeichert werden
- Nicht gespeichert werden
- Automatisch im Archiv gespeichert werden

# **Einrichten einer Verteilerliste**

Wählen Sie die Funktion .. Verteilerliste" aus. bestätigen Sie mit OK und geben Sie die gewünschten Namen ein. Anschließend geben Sie die Rufnummern der in die Verteilerliste eingegebenen Personen ein.

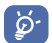

Die Größe des Speicherplatzes Ihrer SIM-Karte hängt vom Netzbetreiber ab. Wenn die SIM-Karte voll ist, wird das Symbol 图 angezeigt und Sie müssen folglich Nachrichten löschen, um neue Kurznachrichten empfangen zu können.

(1) Je nach Modell.

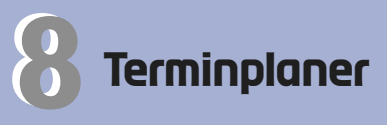

Ihr Telefon ist mit einem Hitech-Terminplaner ausgestattet, mit dem Sie Ihre Zeit verwalten können. Hier können Sie Ihre Termine in Kalender (Tag, Woche, Monat) und nach Terminart (Besprechung, Geburtstag, Anrufen) eintragen. Sie können zudem eine "Aufgabenliste" (ToDo) speichern.

Zum Zugriff auf den **Planer** vom Anfangsbildschirm aus wählen Sie das Symbol « O aus.

# **8.1 Terminplaner aufrufen**

Wählen Sie zunächst das gewünschte Symbol aus:

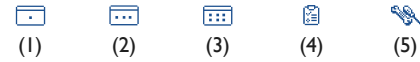

- (1) Tageskalender
- (2) Wochenkalender
- (3) Monatskalender
- (4) ToDo
- (5) Parameter

Sie können die Daten durch Drücken der Taste ≜ durchblättern.

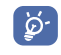

Je nach Modell können die im Telefonverzeichnis und Terminplaner gespeicherten Daten mit dem Synchro PC-Kit an und von einem PC übertragen werden.

### **Funktionen des Terminplaners**

#### **Tageskalender**

- **Einsehen** Einzelheiten zu einem Termin einsehen.
- **Erstellen** Termin, Geburtstag, Anruferinnerung erstellen.
	- **Ändern** Ausgewählten Termin ändern.
- **Grafikansicht** Terminübersicht in Querformat anzeigen.
	- **Gehe zu** Zugriff auf die Monatsübersicht, um einen bestimmten Tag aufzurufen.
- **Übertragen** Termin über Infrarot-Verbindung an PC u.ä. übertragen.
	- **Löschen** Ausgewählten Termin löschen.
		- **Zoom** Zoom ein- und ausschalten.
	- **Zurück** Zurück zum vorherigen Bildschirm.
	- **Verlassen** Rückkehr zum Anfangsbildschirm

#### **Wochenkalender**

- **Einsehen** Einzelheiten zu einem Termin einsehen.
- **Erstellen** Termin, Geburtstag, Anruferinnerung erstellen.
- **Grafikansicht** Terminübersicht in Querformat anzeigen.
	- **Gehe zu** Zugriff auf die Monatsübersicht, um einen bestimmten Tag aufzurufen.
		- **Zoom** Zoom ein- und ausschalten.
		- **Zurück** Zurück zum vorherigen Bildschirm.

**Verlassen** • Rückkehr zum Anfangsbildschirm

#### **Monatskalender**

- **Einsehen** Einzelheiten zu einem Termin einsehen.
- **Erstellen** Termin, Geburtstag, Anruferinnerung erstellen.
- **Grafikansicht** Terminübersicht in Querformat anzeigen.
	- **Zurück** Zurück zum vorherigen Bildschirm.
	- **Verlassen** Rückkehr zum Anfangsbildschirm

# **8.2 Termin erstellen**

Zum Erstellen eines Termins wählen Sie zunächst den entsprechenden Kalender aus und bestätigen mit der Taste OK. Wählen Sie dann die Funktion .. Erstellen" und die Terminart, bestätigen Sie und füllen Sie die Eingabefelder (Datum, Uhrzeit, Betreff) aus. Bewegen in den Eingabefeldern mit der Taste  $\triangle$  und bestätigen Sie die Eingabe.

# **8.3 Alarm programmieren**

Beim Erstellen eines Termins können Sie einen Terminalarm programmieren. Sie geben hier ein, wie lange vor dem erstellten Termin der Alarm ausgelöst werden soll.

# **8.4 ToDo einrichten**

Wählen Sie das Symbol amit der Taste <>>>
1</>aus und bestätigen Sie mit der Taste OK. Wählen Sie dann die Funktion "**Typ auswählen**", bestätigen Sie erneut und geben Sie die zu erledigende Aufgabe ("ToDo" oder "Ruf-Erinnerung") ein. Geben Sie dann den Gegenstand der Aufgabe ein.

Diese Aufgabenliste kann nach Priorität oder Fälligkeit sortiert werden. Hierzu wählen Sie das Symbol mit der Taste <>>>
aus und bestätigen Sie mit der Taste OK

Für eine zu erledigende Aufgabe mit eingegebenem Termin kann ebenfalls ein Alarm programmiert werden. Dieser Alarm wird am programmierten Tagesbeginn am Tag mit der zu erledigenden Aufgabe ausgelöst.

# **8.5 Funktionen des Terminplaners**

Nach Auswahl eines Termins können Sie mit der Taste OK folgende Funktionen aufrufen:

**Einsehen** • Zu erledigende Aufgabe einsehen.

- **Erledigt** Status des Termins anzeigen (erledigt oder nicht).
- **Erstellen**  Erstellen einer neuen Aufgabe oder eines zu erledigenden Anrufs.
- **Ändern** Ändern des Textes, der Priorität, des Alarms.

**Löschen** • Ausgewählten Termin löschen.

**Übertragen** • Termin über Infrarot-Verbindung an PC u.ä. übertragen.

**Zurück** • Zurück zum vorherigen Bildschirm.

**Verlassen** • Rückkehr zum Anfangsbildschirm

# **8.6 Terminplaner konfigurieren**

Wählen Sie mit der Taste das Symbol aus, um auf folgende Funktionen zuzugreifen:

**Alarm** • Einen Alarm programmieren.

- **Terminplaner** Tagesbeginn (Uhrzeit), erster Wochentag und erste Kalenderwoche einprogrammieren.
	- **ToDo** Aufgaben nach Priorität oder Fälligkeit sortieren.
	- **Löschen** Alle Aufgaben oder Termine oder verfallene Termine aus dem Terminplaner löschen.

Sie aktivieren bzw. deaktivieren diese Parameter durch Drücken der Taste OK. Zum Verlassen der Funktion drücken Sie  $\subset$ .

# **8.7 Grafikdarstellung des Terminplaners**

# **Terminkalender**

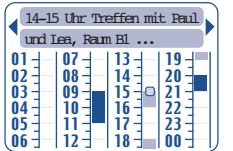

Tageskalender

Ein einziger Termin eingegeben.

Mindestens zwei Termine in der Zeitspanne eingegeben.

- Kalenderwoche.  $\boxed{14}$
- $\blacktriangle$ Noch ein Termin vor dieser Zeit eingegeben.
- Noch ein Termin nach dieser Zeit eingegeben.  $\blacktriangledown$
- Aktueller Tag blinkt. T
- Kein Termin eingegeben.

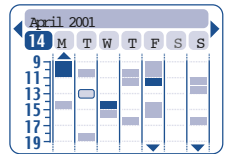

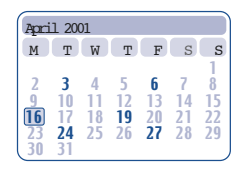

Wochenkalender

# Monatskalender

# **9 Individuell**

Wählen Sie am Anfangsbildschirm das Symbol W und dann die gewünschte Funktion aus, die Sie individuell einstellen möchten.

# **9.1 Töne**

# **Verfügbare Funktionen**

Zum Ändern der Tonparameter den Cursor mit der Taste **+** bewegen:

#### St 卧 파7 动手 ⊠∱ 81 細い (1) (2) (3) (4) (5) (6) (7) (8)

- (1) Auswahl einer Melodie mit der Taste  $\triangle$  und Bestätigung mit der Taste OK.
- (2) Ruftonmodus (Vibration, Vibration + Rufton, ...).
- (3) Einstellung der Lautstärke mit der Taste  $\triangle$ .
- (4) Auswahl des Tastentons.
- (5) Auswahl einer Melodie für den Eingang einer neuen Nachricht.
- (6) Auswahl einer Melodie für die Fälligkeit eines **Termins**
- (7) Auswahl einer Melodie für einen Alarm.
- (8) Auswahl der Taste(n) zur Annahme eines Anrufs.

#### **Modus**

- **Normal** Normaler Rufton (stufenlos verstellbare Lautstärke).
- **Diskret** Signaltöne und dann Rufton (stufenlos verstellbare Lautstärke).
- **Vibration** Abschaltung aller Tonsignale (Ruf-, Nachrichten- Terminton, zu schwacher Akku, usw..) nur der Vibrator ist eingeschaltet. Das Symbol **W** wird am Anfangsbildschirm angezeigt.
	- **Ruhe** Abschaltung aller Tonsignale und der Vibration. Das Symbol  $\beta$  ist eingeblendet.
- **Vibra...Melo.** Vibration, gefolgt von einem Signalton und des normalen Ruftons (progressive Lautstärke)
- **Vibra.+Melo.** Vibration und normaler Rufton gleichzeitig (stufenlos verstellbare Lautstärke).
	- **Ton+Vibra.** Erst Signalton, dann Vibration.

Der Modus kann durch den Einsatz ø. bestimmter Zubehörteile deaktiviert werden (Fahrzeugeinrichtung zum Freisprechen vollduplex, ...).

# **9.2 Anfangsbildschirm**

Der Anfangsbildschirm wird beim Einschalten des Telefons angezeigt und/oder wenn keine der Funktionen des Gerätes (Anruf, SMS-Nachrichten, usw.) benutzt wird.

Sie können die Tastatur durch einen langen Druck auf die Taste  $\overline{(*)}$  sperren oder freigeben. Vom Anfangsbildschirm aus greifen Sie durch Druck der Taste nach unten direkt auf das Verzeichnis zu. Es ist zudem der direkte Zugriff auf die SMS-Nachrichten durch Drücken der Taste ≜ nach oben möglich.

Durch Auswahl von "Anfg.bildschirm" können Sie den Anfangsbildschirm persönlich gestalten (Änderung des Standard-Logos oder der Animation).

Sie können die Anzeige beim Einschalten des Telefons durch eine Empfangsmeldung, eine Animation oder ein Symbol individuell gestalten.

Dasselbe gilt für das Ausschalten des Telefons: Wählen Sie eine Animation oder ein Symbol nach Ihrem Geschmack aus.

# **9.4 Geladene Daten**

Ihr Telefon ist mit einem System zum Herunterladen von Symbolen, Animationen, Tönen und vordefinierten Kurznachrichten ausgestattet.

Das Herunterladen erfolgt direkt von Ihrem Mobiltelefon über WAP, über Internet oder von einem Sprachserver. Sie können durch die EMS-Technologie auch SMS-Nachrichten, Logos, Töne und Animationen herunterladen.

**9.3 Begrüßungsbild** Die empfangenen Informationen werden in Listen gespeichert (Liste der Logos, Rufmelodien, SMS-Vorlagen,...). Sie werden automatisch zu den bereits im Mobiltelefon vorhandenen Daten hinzugefügt.

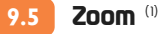

Sie können die Schriftgröße auswählen (groß oder klein). Die große Schriftgröße ist automatisch voreingestellt. Sollen mehr Informationen gleichzeitig am Display dargestellt werden (für WAP, Verzeichnis, Kurznachricht oder Terminplaner) wählen Sie "**Zoom**" aus.

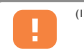

(1) Je nach Sprache.

# **9.6 Tastenfeld programmieren** (1)

Durch die individuelle Programmierung der Tastatur können Sie vom Anfangsbildschirm aus durch einen langen Druck auf eine der Tasten direkt einen Teilnehmer anrufen oder auf eine Funktion zugreifen.

Zur Programmierung einer Taste wählen Sie "Tastenfeld" und dann die Taste, die Sie programmieren wollen. Wählen Sie "Nummern", wenn eine Direktwahl für diese Taste programmieren oder "Funktion", wenn Sie den direkten Zugriff auf eine Funktion über die ausgewählte Taste programmieren wollen.

# **9.7 Programmierungstaste** (1)

Diese Funktion dient zur Konfiguration von zwei Funktionen für eine Taste - eine für den langen Tastendruck und eine für den kurzen Tastendruck.

Die Taste kann für Betreiberservices oder zur Zuweisung einer der folgenden Funktionen genutzt werden.

Folgende Funktionen sind für die Taste möglich:

**Services** • Zugriff auf die Betreiberservices.

- **Bookmarks** Zugriff auf die Liste der WAP-**Bookmarks**
- **Neue SMS** Neue Kurznachricht erstellen.
- **Verzeichnis** Zugriff auf die Telefonverzeichnisse.

**Terminplaner**• Zugriff auf den Tageskalender.

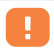

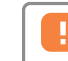

(1) Je nach Modell.  $\begin{bmatrix} 1 & 1 \end{bmatrix}$  Je nach Modell und Abonnement.

**Töne** • Zugriff auf das Menü "**Töne**". **9.8 Sprachbefehle**

**Vibration** • Aktivieren / Deaktivieren der Vibration.

**Anfg.** • Zugriff auf den Anfangsbildschirm. **bildschirm**

**Zoom** • Ein- und Ausschalten des Zooms.

**Sprachmemo**• Speichern einer neuen Memo.

Spiele • Zugriff auf das Menü "Spiele".

**Umrechner** • Zugriff auf das Umrechnungsmenü. **Uhr** • Zugriff auf das Menü .. Uhr".

**Infrarot** • Aktivierung der Infrarot-Verbindung für 2 Minuten (siehe Seite 75).

**Rufumleitung** • Aktivierung der Rufumleitung.

**Zweit-** • Auswahl einer der beiden Leitungen. **nummer** (1)

Mit den Sprachbefehlen können Sie Funktionen durch Diktieren der Funktionsbezeichnungen aufrufen.

### **Sprachbefehl aufzeichnen**

Zum Aufzeichnen eines Sprachbefehls für eine Funktion aus dem Menü wählen Sie "Sprachbefehl", dann die Funktion und folgen Sie den Anweisungen am Bildschirm.

Sie können für alle Funktionen aus der Liste in Kapitel 9.7, Seite 49, einen Sprachbefehl einrichten.

Funktionen, für die ein Sprachbefehl eingerichtet wurde, sind mit dem Symbol et gekennzeichnet.

Es können maximal 10 Funktionen über einen Sprachbefehl aufgerufen werden.

(1) Erkundigen Sie sich, ob dieser Dienst von Ihrem Netzbetreiber bereitgestellt wird.

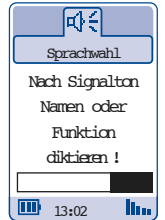

Aktivieren Sie die Funktion "**Sprachbefehl**" durch einen langen Druck auf die Taste vom Anfangsbildschirm aus.

Folgen Sie dann den Anweisungen am Bildschirm.

Anschließend können Sie die aufgezeichneten Sprachbefehle "Abhören", "Ersetzen" oder "**Löschen**".

# **Sprachbefehl verwenden 9.9 Melodie komponieren**

Zur Komposition einer eigenen Melodie wählen Sie die Funktion "Komponieren" aus und verwenden die Tastatur wie folgt:

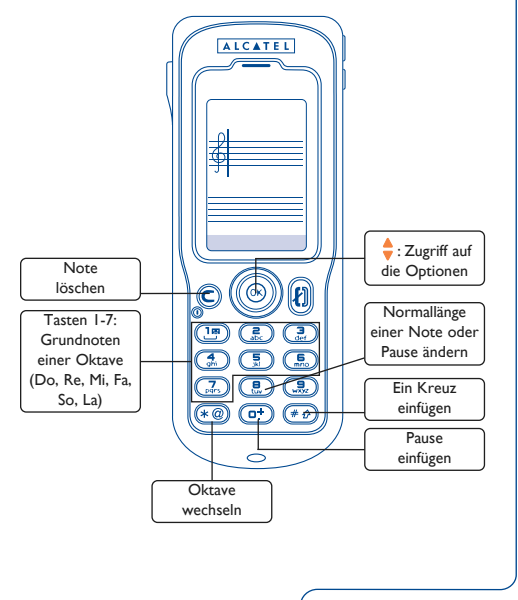

# **Funktionen des Melodie-Menüs 9.10 Logo-Maler**

**Speichern** • Speichern der Melodie.

**Anzeige spiel** • Abspielen der letzten Noten.

**Alles spielen** • Abspielen der gesamten Melodie.

**Instrumente** • Auswahl eines Instruments: Klavier, Saxophon, ...

> **Tempo** • Das Tempo angeben: allegro, andante, lento, ...

**Löschen** • Gewählte Melodie löschen.

**Zurück** • Zurück zum vorherigen Bildschirm.

**Verlassen** • Rückkehr zum Anfangsbildschirm

Sie können Logos zum Senden in Kurznachrichten, für den Begrüßungsbildschirm und zur persönlichen Gestaltung Ihrer Einträge selbst erstellen.

Sie bewegen den Cursor hierzu mit der Funktionstaste oder den Tasten:  $\left(\frac{a}{n}\right)$  nach oben,  $\left(\frac{a}{n}\right)$  nach unten, (2) nach links, (5) nach rechts.

Durch Drücken der Taste (at) kehrt der Cursor in die Mitte des Bildschirms zurück.

#### **Logo erstellen**

Sie können bestehende Logos importieren und ändern.

### **Kurznachricht**

Die Logos in einer Kurznachricht sind immer in schwarz/weiß dargestellt. Sie können mit der Taste **zwischen den Farben wechseln oder "Schwarz"** oder "**Farblos**" auswählen.

# **Begrüßungsbildschirm**

Sie können die Logos in 4 Graustufen zeichnen. Wechseln Sie durch Drücken der Taste **a** zwischen den Graustufen oder wählen Sie "**Schwarz**", "**Dunkel**", "**Hell**" oder "**Farblos**" aus.

#### **Verfügbare Funktionen**

**Schwarz** • Zeichnen in Schwarz.

**Dunkel** • Zeichnen in Dunkelgrau.

- **Hell** Zeichnen in Hellgrau.
- **Farblos** Freilassen eines farblosen Kästchens.

**Speichern** • Logo speichern.

**Importieren** • Bereits bestehendes Logo importieren.

**Löschen** • Logospeicher löschen.

**Hilfe** • Aufrufen der Online-Hilfe.

**Erstellen** • Erstellen eines Logos.

**Einsehen** • Anzeige eines Logos.

**Ändern** • Ändern eines Logos.

- **Umbenennen** Umbenennen eines Logos.
	- **Informa-** Anzeige des Logotyps (Farbe, **tionen** Einsatzmöglichkeit).

**Löschen** • Löschen eines Logos.

**Zurück** • Zurück zum vorherigen Bildschirm.

**Verlassen** • Rückkehr zum Anfangsbildschirm.

# **9.11 Menüanzeige**

Das Menü des Mobiltelefons kann auf zwei verschiedene Arten angezeigt werden.

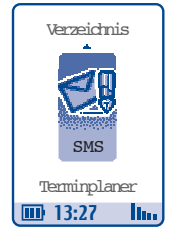

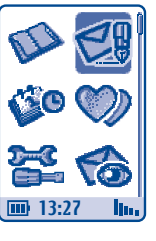

Icon & Text Icons

Unabhängig von der gewählten Anzeige sind immer dieselben Logos vorhanden.

# **9.12 Nummern**

# **Eigene Rufnummer**

Zum Speichern Ihrer Mobiltelefonnumer (steht meist auf der SIM-Karte) geben Sie die Rufnummer ein und bestätigen mit OK.

# **Mobilbox**

Ändern der Zugriffsnummer auf Ihre Mobilbox.

# **9.13 Querformat**

Mit dieser Funktion können Sie für die Querformatanzeige auswählen, ob Sie die Tastatur rechts oder links von der Bildschirmanzeige stehen haben wollen.

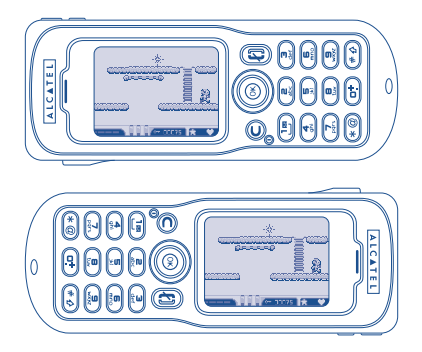

Das Querformat ist für die Funktionen "Terminplaner", "SMS" und "Spiele" möglich.

# **10 Werkzeuge**

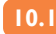

# **10.1 Währungsumrechner**

Mit der Umrechnungsfunktion können Sie:

- Eine Währung direkt in Euro umrechnen und umgekehrt (1).
- Einen Betrag in eine andere Währung umrechnen (Beispiel: Dollar in Pfund)

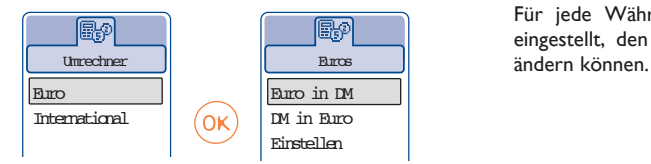

Bei einer Umrechnung in Euro können Sie über die Funktion "Einstellen" eine Währung als Standardwährung einprogrammieren.

Bei der Umrechnung verschiedener Währungen sind jeweils zwei Währungen auszuwählen. Außerdem muss der jeweilige Wechselkurs eingegeben werden.

Für jede Währung ist werkseitig ein Wechselkurs eingestellt, den Sie über die Funktion "Einstellen"

Die Umrechnungsfunktion basiert auf den offiziellen Wechselkursen für den Euro, die am 31.12.1998 festgelegt wurden, sowie den allgemeinen Umrechnungsvorschriften.

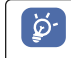

Vom Anfangsbildschirm aus geben Sie den in Euro umzurechnenden Betrag der einprogrammierten Standardwährung ein, drücken Sie Taste OK und wählen "**Umrechner**".

In der Tabelle können Sie die umzurechnende Währung (Euro oder andere Währung) auswählen und mit der Taste OK folgende Funktionen auswählen:

**Bestätigen** • Auswahl einer Währung.

- **Erstellen** Eine neue Währung hinzufügen (die jederzeit geändert werden kann).
- **Ändern** Ändern einer Währung, die Sie hinzugefügt haben.
- **Löschen** Löschen der Währung, die Sie erstellt haben.
- **Zurück** Zurück zum vorherigen Bildschirm.
- **Verlassen** Rückkehr zum Anfangsbildschirm.

# **10.2 Taschenrechner**

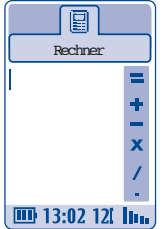

Geben Sie eine Zahl ein und bestätigen Sie mit OK. Wählen Sie dann die entsprechende Rechenfunktion mit der Taste  $\triangle$  und bestätigen Sie erneut.

Geben Sie die zweite Zahl ein und drücken Sie die Taste OK.

Wählen Sie das Zeichen ...=" aus das Ergebnis wird angezeigt.

Zur Rückkehr zum Anfangsbildschirm drücken Sie die Taste  $\subset$  (langer Druck).

# **10.3 Alarme**

# **Wecker**

Geben Sie das Intervall (täglich oder einmalig) an, geben Sie Datum und Uhrzeit ein und bestätigen Sie mit OK. Sie können auch einen Betreff eingeben und mit der Taste OK oder einem Druck nach unten auf die Taste ▲ bestätigen.

#### **Timer**

Geben Sie die Zeit bis zum Auslösen des Alarms ein und bestätigen Sie mit der Taste OK.

# **Alarmfunktionen**

Nach Aktivierung des Alarms wird das Symbol 88 am Anfangsbildschirm angezeigt. Der Alarm schaltet sich auch bei ausgeschaltetem Telefon ein und kann durch Drücken einer beliebigen Taste wieder abgestellt werden.

Nach dem Auslösen eines Alarms können Sie durch Drücken der Taste OK auf folgende Funktionen zugreifen:

**Einsehen** • Programmierte Alarme anzeigen.

**Wiederholen** • Alarm in regelmäßigen Abständen (alle 10 Minuten) nach der ersten Alarmauslösung wiederholen.

**Zurück** • Zurück zum vorherigen Bildschirm.

**Verlassen** • Rückkehr zum Anfangsbildschirm

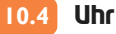

Sie können zwei Uhrzeiten (Lokale Zeit und Weltzeit) gleichzeitig anzeigen lassen.

#### **Uhren einstellen**

Sie können zwei Uhren programmieren: die Lokale Zeit und eine Weltzeit.

Zur Programmierung der Lokalen Zeit wählen Sie zunächst den automatischen Übergang von Sommerauf Winterzeit und wählen dann zur Einstellung der entsprechenden Zeitzone auf der Weltkarte mit der Funktionstaste eine Stadt in dieser Zeitzone aus.

Bei Verwendung der beiden Uhren können Sie auf der Weltkarte eine Stadt für die Lokale Zeit auswählen und dann umbenennen und anschließend denselben Vorgang für die zweite Uhr mit einer Weltzeit wiederholen.

#### **Anzeige der beiden Uhren**

Wechseln Sie auf das Symbol "**Uhrtyp**" en und wählen Sie die Funktion ... 2 Uhrzeiten" aus.

#### **Anzeigeformat**

Die Uhren können analog oder digital dargestellt werden und das Datum im Format Tag/Monat/Jahr, Monat/Tag/Jahr oder Jahr/Monat/Tag in Ziffern oder den ersten beiden Buchstaben des Tags und den ersten drei Buchstaben des Monats.

# **10.5 Sprachmemo**

Die Sprachmemo entspricht der Funktion eines Diktiergeräts, auf das Sie eigene Sprachnotizen zur Erinnerung speichern können. Zum Aufzeichnen einer Sprachmemo wählen Sie die Funktion ..**Sprach-**Memo" und dann "Speichern" aus und sprechen nach dem Signalton. Nach Aufzeichnung der Sprachmemo können Sie auf folgende Funktionen zugreifen:

**Abhören** • Gespeicherte Sprachmemo abhören.

**Freisprechen** • Wechsel in Freisprechmodus.

**Titel** • Speichern einer Bezeichnung für die Memo.

**Memo->Melo**• Memo als Melodie verwenden.

**Löschen** • Ausgewählte Sprachmemo löschen.

**Zurück** • Zurück zum vorherigen Bildschirm.

**Verlassen** • Rückkehr zum Anfangsbildschirm.

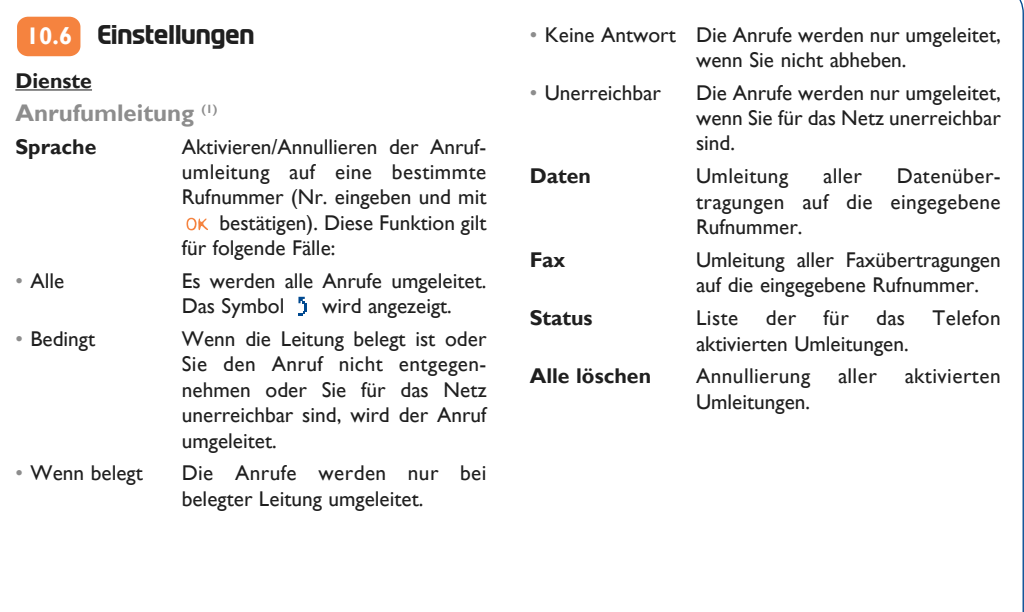

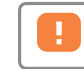

(1) Erkundigen Sie sich, ob dieser Dienst von Ihrem Netzbetreiber bereitgestellt wird.

# **Anrufsperre**

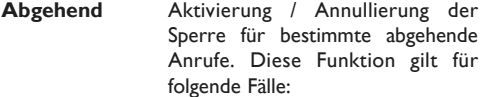

- Außer SIM Es können nur noch Anrufe getätigt werden, deren Rufnummer in Ihrem Rufnummernverzeichnis eingetragen ist.
- Alle (1) Es kann kein Anruf mehr getätigt werden.
- International (1) Es können keine Anrufe ins Ausland getätigt werden.

- Außer->Heim Es können nur noch Anrufe in Ihr Vertragsland getätigt werden.
- Außer Es können nur Anrufe getätigt FDN Nr. (1) werden, deren Rufnummern in dem FDN-Verzeichnis auf der SIM-Karte enthalten sind. Aktivieren/ Es können nur noch Anrufe getätigt Deaktivieren werden, deren Vorwahl im FDN-Verzeichnis gespeichert wurden. Ändern Wurde die Funktion "**Außer FDN Nr.**" aktiviert, können Sie nach Eingabe des PIN2-Codes das FDN-Verzeichnis aktualisieren (Aktualisierung des FDN-Verzeichnisses durch Taste OK).

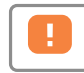

(1) Erkundigen Sie sich, ob dieser Dienst von Ihrem Netzbetreiber bereitgestellt wird.

 $\frac{1}{BF5-DE}$  - ok 2/05/02 1:00 PM Page 61

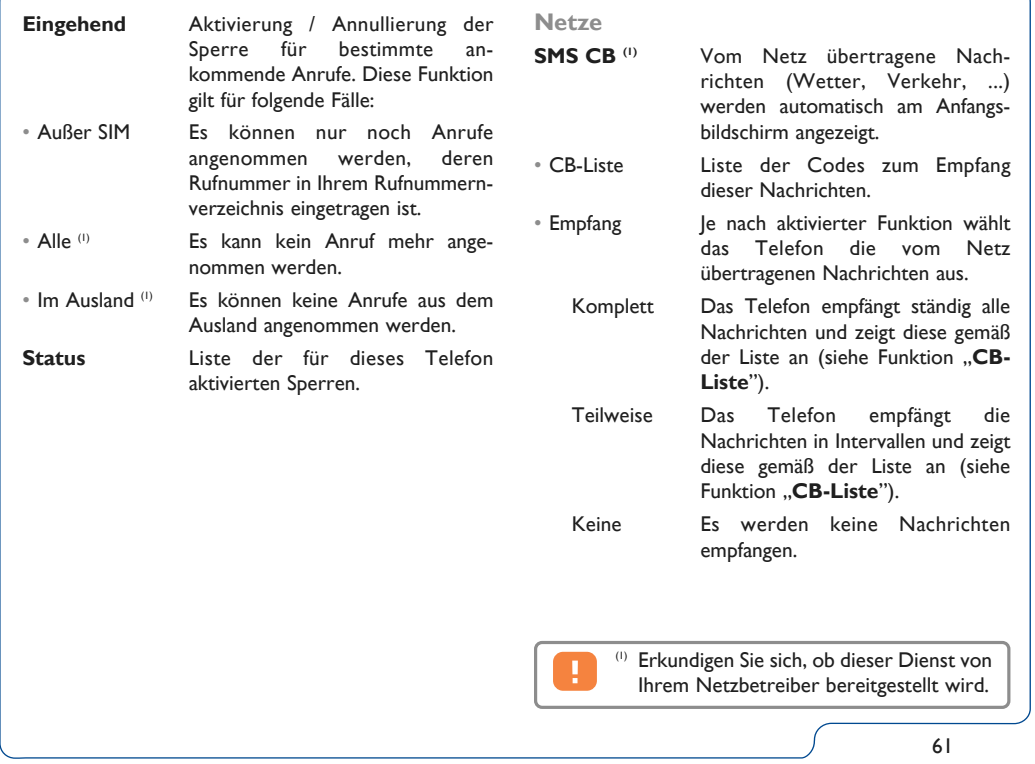

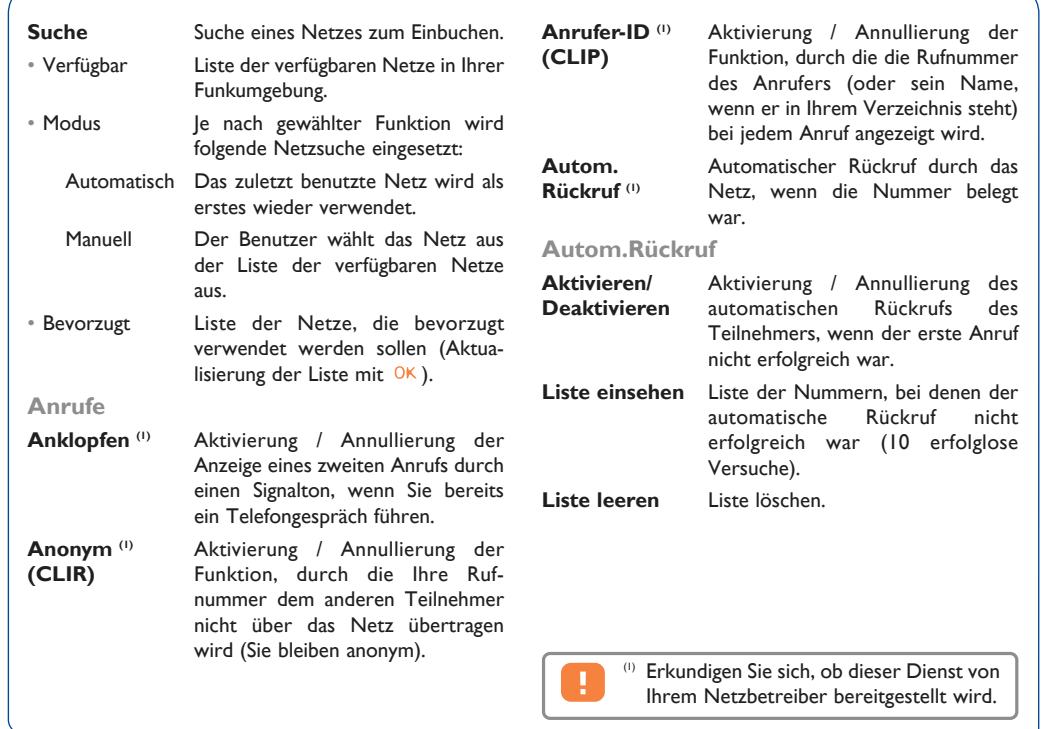

# **Kosten**

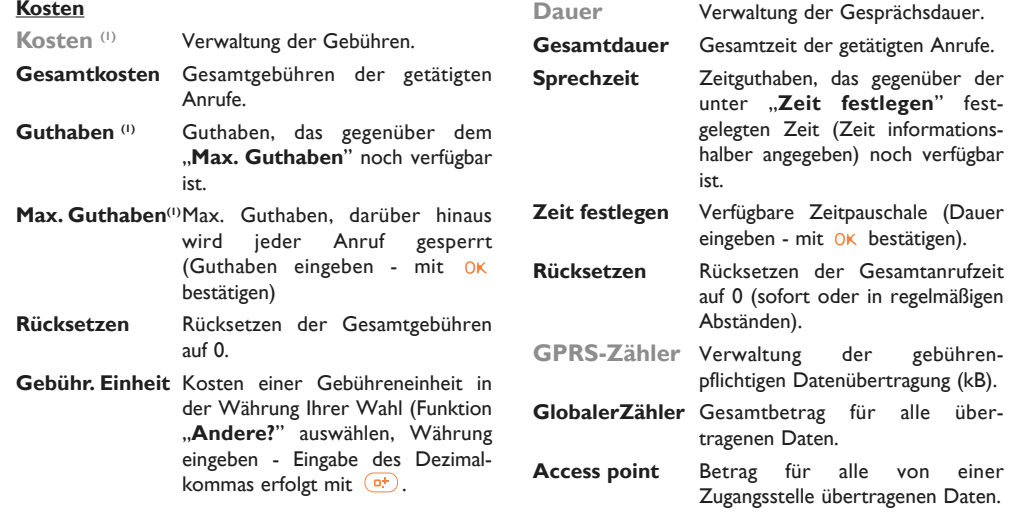

(1) Erkundigen Sie sich, ob dieser Dienst von Ihrem Netzbetreiber bereitgestellt wird.

 $\overline{BFS-DE - ok}$  2/05/02 1:00 PM Page 64  $\overline{O}$ 

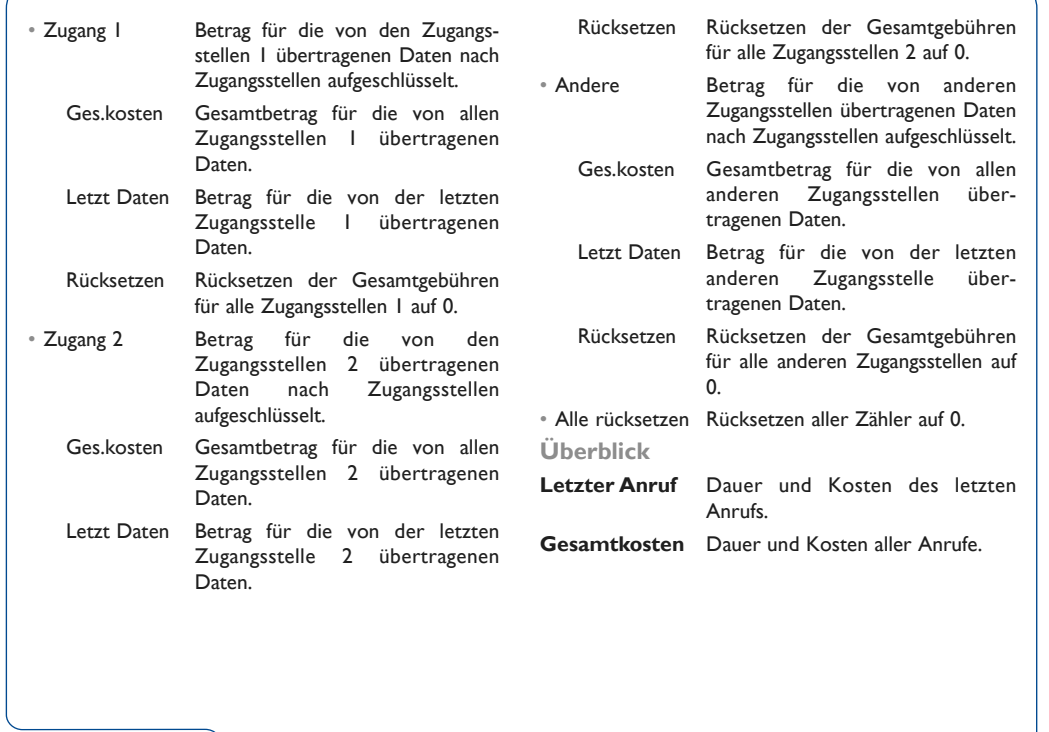

**DauerSign.ton** Aktivierung / Annullierung des Signaltons, der in regelmäßigen Abständen abgegeben wird (Intervall eingeben - mit bestätigen)

# **Anzeige**

**Beleuchtgs-** Stärke der Beleuchtung. **Dauer**

**Kontrast** Kontrast der Anzeige (mit einstellen).

# **Sprachen (1)**

Sprache, in der die Nachrichten angezeigt werden sollen (Auswahl mit  $\bullet$ ).

Bei "Automatisch" werden sie in der Sprache des abonnierten Netzes angezeigt (wenn diese im Telefon gespeichert ist).

### **Wörterbuch**

Es steht Ihnen ein Wörterbuch zur Verfügung, in das Sie zusätzlich zu den Wörtern für die Eingabehilfe eigene Wörter eingeben können. Bei Aufrufen des Wörterbuchs können Sie durch Auswahl der entsprechenden Funktionen mit der Taste OK Wörter hinzufügen, ändern oder löschen.

# **Eingabemodus (1)**

Das Mobiltelefon verfügt neben der Zeichentabellen (arabisch, kyrillisch, chinesisch) über zwei Eingabearten. Mit Hilfe dieser Funktion können Sie Ihre Kurznachrichten erstellen und Namen in die Verzeichnisse eintragen.

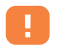

(1) Erkundigen Sie sich, ob dieser Dienst von Ihrem Netzbetreiber bereitgestellt wird.

(1) Je nach Sprache.

# **Headset**

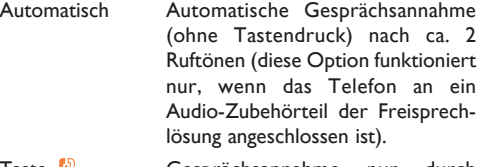

Taste (i) Gesprächsannahme nur durch Druck auf die Taste ...

Jede Taste Gesprächsannahme durch Druck auf eine beliebige Taste (1 bis #).

# **Alarm-Liste**

Anzeige aller Alarme, die Sie eingegeben haben. Nach der Aktivierung der Alarmfunktion wird das Symbol am Anfangsbildschirm angezeigt, wenn der Wecker oder Kurzzeitwecker programmiert wurde.

### **Kfz-Einrichtung**

Wählen Sie die Art der Gesprächsannahme und den Rufton aus.

### **Zweitnummer**

Ihre SIM-Karte kann zwei verschiedene Rufnummern enthalten. Die Gebühren für die getätigten Anrufe werden jeweils für die zuvor gewählte Leitung berechnet. Die eingehenden Anrufe hingegen werden für beide Rufnummern entgegengenommen.

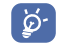

Die Dienste (Rufumleitung, ...), die Sie programmiert haben, gelten nur für die ausgewählte Rufnummer.

### **Tastatursperre**

Bei Aktivierung dieser Funktion wird die Tastatur automatisch gesperrt (bei längerer Nichtbenutzung).

## **Speicherplatz**

Anzeige des verfügbaren Speicherplatzes.

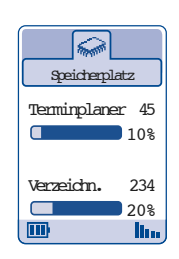

Der Speicherplatz in dem Mobiltelefon verteilt sich auf die Verzeichnisse, den Terminplaner, die SMS-Nachrichten, die Sprachmemos, die Sprachwahl, die vom Benutzer erstellten Symbolen und Melodien sowie die heruntergeladenen Daten.

Wenn Sie beispielsweise viel Speicherplatz für Sprachmemos verwendet haben, bleibt Ihnen weniger Speicher für die Verzeichnisse.

# **Sicherheit**

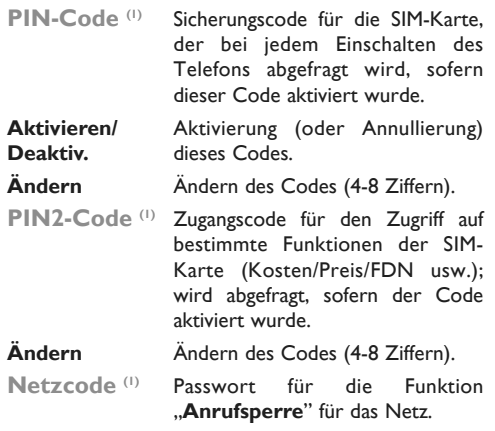

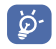

Denken Sie daran, die Sprachmemos wieder zu löschen, um Speicherplatz freizugeben.

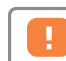

(1) Wenden Sie sich bitte an Ihren Netzbetreiber, wenn nötig.

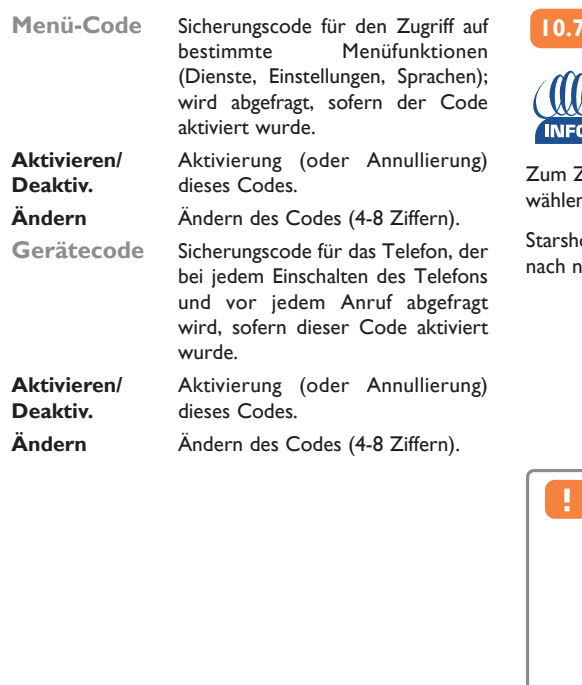

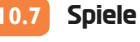

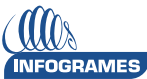

Zugriff auf die **Spiele** vom Anfangsbildschirm aus n Sie das Symbol **aus.** 

ot, der interstellare Held durchsucht die Galaxie neuen Attraktionen.

> Die in dem Telefon integrierte Spielesoftware wurde von INFOGRAMES entworfen und entwickelt. Sie unterliegt den Urheberrechten. Jede nicht zuvor genehmigte Vervielfältigung der Software und Änderung der Angaben zu den Urheberrechten oder anderen geltenden Rechten für diese Spiele ist strikt untersagt. © 2002 Infogrames.

# **KILLER EXPO**

Als Kommandant der Rakete Willfly müssen Sie alle Hindernisse überwinden und dabei die Feinde abschießen, die Ihnen auf dem Weg über 4 Ebenen begegnen, um Starshot endlich befreien zu können.

Zur Richtungsänderung verwenden Sie die Tasten  $\left(\begin{matrix} 2\\ 0\\ 0\end{matrix}\right)$ ,  $\left(\begin{matrix} 4\\ 0\\ 0\end{matrix}\right)$ ,  $\left(\begin{matrix} 6\\ 0\\ 0\end{matrix}\right)$ ,  $\left(\begin{matrix} 0\\ 0\\ 0\end{matrix}\right)$ .

Zum Schießen drücken Sie die Taste (5).

Zum Speichern oder Abbrechen der Partie drücken Sie die Taste  $\subset$ .

Sie können unter der Funktion "**Konfiguration**" auch benutzerspezifische Einstellungen (Tastatur, Ton, ...) vornehmen.

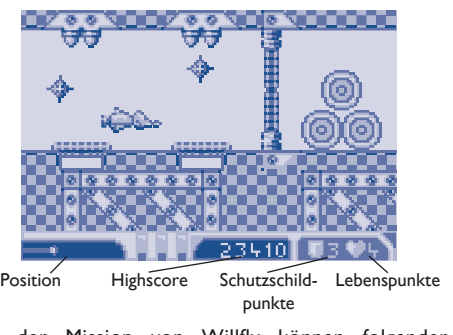

Bei der Mission von Willfly können folgender Bonuspunkte gesammelt werden: Waffe  $\hat{\mathbf{Q}}$ , Schutzschild  $\P$ , Unverletzlichkeit  $\Box$ , Stern  $\ddot{\mathbf{x}}$ .

Achtung: einige Bonuspunkte sind hinter dem Schrecklichen Wolfgang versteckt!

Wenn Sie meinen, ein gutes Ergebnis erzielt zu haben, senden Sie dieses als Herausforderung an Ihre Freunde. Dann wird Ihr Name vielleicht in die Highscore-Tabelle (1) aufgenommen.

> Hierzu muss eine SMS-Nachricht gesendet werden, die von den Telefonen One Touch 512 und One Touch 715 gelesen werden kann.

# **RUN, RUN, RUN**

Helfen Sie Starshot, den Ausgang aus dem Labyrinth und die 7 Schlüssel zu finden, die Sie zum erfolgreichen Meistern der 7 Stufen jeder der 4 Ebenen benötigen. Dirigieren Sie Starshot durch ein Labyrinth von Plattformen, Leitern und Seilen. Starshot kann von einer Plattform zur anderen springen und Löcher in den Boden zu schlagen, in die seine Gegner dann stürzen.

Um Starshot zu dirigieren, verwenden Sie die Tasten  $\left(\begin{matrix} 2 \\ \frac{1}{2} \end{matrix}\right)$ ,  $\left(\begin{matrix} 4 \\ \frac{1}{2} \end{matrix}\right)$ ,  $\left(\begin{matrix} 6 \\ \frac{1}{2} \end{matrix}\right)$ ,  $\left(\begin{matrix} 0 \\ \frac{1}{2} \end{matrix}\right)$ 

Um Sterne zu werfen oder von einer Plattform zu anderen zu springen, drücken Sie die Taste  $\left(\frac{5}{10}\right)$ .

Zum Speichern oder Abbrechen der Partie drücken Sie die Taste  $\subset$ .

Sie können unter der Funktion "Konfiguration" auch benutzerspezifische Einstellungen (Tastatur, Ton, ...) vornehmen.

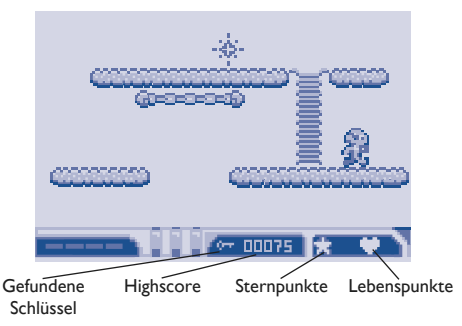

Wenn Sie meinen, ein gutes Ergebnis erzielt zu haben, senden Sie dieses als Herausforderung an Ihre Freunde. Dann wird Ihr Name vielleicht in die Highscore-Tabelle (1) aufgenommen.

Hierzu muss eine SMS-Nachricht gesendet werden, die von den Telefonen One Touch 512, One Touch 518 und One Touch 715 gelesen werden kann.

# **BOTWAR**

Der Planet Killer Expo hat sich seinen Ruf durch die Kampfroboter (War Bots) erworben.

Anfangs handelte es sich um einfache Testprogramme für die neuen Kampfrobotermodelle. Nach und nach sind die Kämpfe zwischen den War Bots eine Attraktion und schließlich zur beliebtesten Freizeitbeschäftigung der Offiziere des Planeten geworden....

Heute werden die Kämpfe in der gesamten Galaxie live übertragen.

Stellen Sie das beste Team an Robotern (Bots) zusammen, um Starshot zum Sieg gegen Wolfgang zu verhelfen.

### **Bots**

Sie steuern ein oder zwei Teams mit je 1-3 Bots. Jeder Bot zeichnet sich durch 4 Eigenschaften aus: Waffe (Feuerkraft), Rüstung (Verteidigungsfähigkeit), Scan (Sinne) und Gedächtnis (Programmierungsleistung).

Zu Beginn sollten Sie ein Bots-Team mit vorgegebenen Eigenschaften verwenden. So können Sie sich gleich in den ersten Kampf stürzen oder die Programmierung entsprechend ändern. Wenn Sie etwas Erfahrung in dem Spiel gesammelt haben, können Sie sich immer noch ein eigenständig definiertes Team zusammenstellen.

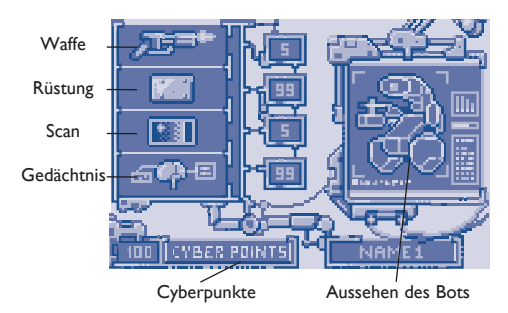

### **Spielmöglichkeiten**

Beim **Trainingsmodus** handelt es sich um einen Solokampf. Sie entscheiden über die Kampfarena und die Bots, die sich bekämpfen sollen. Auf diese Weise können Sie zwei Bots aus Ihren eigenen Teams gegeneinander antreten lassen.

Der **Championship-Modus** ist ebenfalls ein Solokampf. Bei dieser Meisterschaft sind Arenen und Gegner mit verschiedenen Schwierigkeitsgraden vorhanden. Auf diese Weise können Sie auch neue Arenen für die anderen Spielarten aufrufen.

Beim **Deathmatch-Modus** handelt es sich um einen interaktiven Kampf, bei dem Sie sich mit anderen Spielern messen. Bereiten Sie Ihre Bots durch die anderen Spielarten optimal auf die Kämpfe vor, bevor Sie eine Herausforderung annehmen oder einen Gegner herausfordern (1). Antworten Sie schnell, da die Herausforderungen immer nur für eine bestimmte Zeit gelten.

### **Programmierung der Bots**

Die Bots sind vorprogrammiert, können aber zu Verbesserung ihres Verhaltens durch Änderung der Anweisungen von Ihnen umprogrammiert werden. Dies ist nur im Rahmen der Gedächtnisleistung der Bots möglich. Hier die wichtigsten Anweisungen:

> Hierzu muss eine SMS-Nachricht gesendet werden, die nur von den Telefonen One Touch 715 gelesen werden kann.

- **FIRE**: Lässt den Bot schießen.
- **HEAL**: Lässt den Bot seine Rüstung oder Programmierung reparieren.
- **MOVE**: Lässt den Bot vorwärts gehen.
- **WAIT**: Lässt den Bot unbeweglich und für den Gegner unsichtbar bleiben.
- **TURN**: Lässt den Bot die Richtung ändern.
- **JUMP**: Lässt den Bot zu einer späteren Anweisung springen.
- **IF SCAN JUMP**: Prüft, ob sich ein Feind auf dem Weg des Bots befindet. Ist das der Fall, springt das Programm auf eine von Ihnen gewählte spätere Anweisung.
- **IF STUCK JUMP**: Prüft, ob sich ein Hindernis auf dem Weg des Bots befindet. Ist das der Fall, springt das Programm auf eine von Ihnen gewählte spätere Anweisung.
- **IF HIT JUMP**: Prüft, ob der Bot beschädigt wurde. Ist das der Fall, springt das Programm auf eine von Ihnen gewählte spätere Anweisung.
- **RET**: Kehrt zur ersten Anweisung des Programms zurück.

Delete = löschen, save = speichern, front = weiter,  $back =$  zurück, right = rechts, left = links.
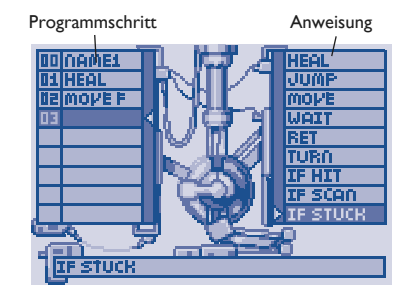

Zum Bewegen des Cursors in der Befehlsliste verwenden Sie die Funktionstaste wie folgt: ▲ = nach oben,  $\bullet$  = nach unten,  $\bullet$  = nach links,  $\bullet$  = nach rechts und die Taste (5) zur Bestätigung einer Anweisung.

Sie können auch das Äußere Ihres Bots ändern, damit dieser möglichst abschreckend aussieht.

#### **Kämpfe**

Die Kämpfe erfolgen in der von Ihnen programmierten Reihenfolge, Anweisung auf Anweisung. Nach Abschluss des Programms beginnt dieses wieder mit der ersten Anweisung.

Durch Berühren des feindlichen Bots wird zunächst dessen Rüstung beschädigt. Nach Beschädigung der Rüstung (Wert auf 0), wird die Programmierung angegriffen. Der Bot kann nur durch die Funktion HEAL wieder repariert werden. Wurde eine Programmanweisung beschädigt, wechselt der Bot zur nächsten Anweisung über.

Minen können den Bot beschädigen, wenn er darüber läuft oder sich in dem Umfeld der Mine befindet. Die Schäden variieren nach Stärke der Mine und können entweder die Rüstung oder direkt die Programmierung angreifen.

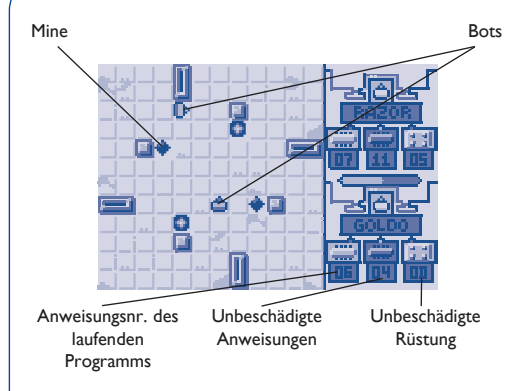

Sie können die Kampfgeschwindigkeit während des Ablaufs mit den Tasten <u>A</u> ändern.

Durch Gewinne von Kämpfen im Championship- und Deathmatch-Modus sammeln Sie Cyberpunkte und können Ihre Bots verbessern (Waffe, Rüstung, Scan und Gedächtnis). Je stärker der Bot des Gegners ist, desto mehr Cyberpunkte gewinnen Sie.

Die Bots werden nach jedem Kampf von der K.E.B.A (Killer Expo Botwar Association) wieder in den Neuzustand versetzt.

### **Einsicht der WAP- und Websites zum Finden von Mitspielern**

Durch Auswahl der "**Hilfe**" können Sie direkt auf die Website Botwar - Botwap wechseln, die Adresse der Website Botwar einsehen oder Informationen über die Programmanweisungen einholen.

In der WAP- bzw. Website finden Sie Tipps und Tricks, um schnell Fortschritte zu machen, Partner für den Deathmatch-Modus sowie zahlreiche andere Überraschungen.

### **Konfiguration der Spiele**

Bei Auswahl von "Konfiguration" können Sie auf folgende Funktionen zugreifen:

- Rücksetzen aller Spieleparameter auf Null.
- Ändern der Funktion einer Taste.
- Aktivieren/Deaktivieren des Tons.
- Anzeige des Spiels in Querformat mit Tastatur links oder rechts von der Anzeige.
- Ändern der Server-Nummer zum Senden des Highscores.

### **10.8 Infrarot-Schnittstelle**

Über die Infrarot-Verbindung können Sie Daten aus den Verzeichnissen und dem Terminplaner mit einem PC austauschen.

### **Daten senden**

Zum Übertragen von Daten wählen Sie einen Eintrag oder einen Termin aus und wählen dann die Funktion "Datenübertragung". Die Infrarot-Funktion muss zum Senden nicht aktiviert werden.

#### **Daten empfangen**

Zum Empfang von Daten muss die Infrarot-Funktion aktiviert werden. Eine Meldung zeigt Ihnen den Dateneingang an; speichern Sie die Daten mit der Taste OK oder weisen Sie sie durch Drücken der Taste ab.

Nach Auswahl der Infrarot-Funktion wird das Symbol unten am Bildschirm angezeigt; die Verbindung wird bei Eingang eines Anrufs unterbrochen.

Sie können bis zu 3 Einträge oder Termine gleichzeitig empfangen.

Die Infrarotverbindung kann nicht hergestellt werden, wenn bereits eine serielle Verbindung (1) aufgebaut wurde. Die Infrarot-Verbindung wird bei Anschluss eines seriellen Kabels automatisch deaktiviert, wenn nicht gerade Daten übertragen werden.

Wird der serielle Anschluss nicht benutzt und es gehen Daten ein, so wird die Infrarot-Verbindung automatisch aktiviert. Das serielle Anschlusskabel kann jederzeit eingesteckt werden.

(1) Sie finden ein serielles Anschlusskabel unter den Zubehörteilen (siehe Seite 86).

### **10.9 Synchronisation** (1)

Daten (Verzeichnis-Einträge, Terminplaner und Aufgaben), die im Mobiltelefon gespeichert wurden können mit einem Server synchronisiert werden.

Zum Start einer Fernsynchronisation wählen Sie die Funktion "Synchronisation" im Menü "Werkzeuge" aus. Es wird das Symbol  $\langle \neq \rangle$  eingeblendet.

### **Auswahl der zu synchronisierenden Datenbank(en) des Mobiltelefons**

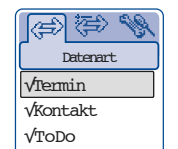

Von diesem Bildschirm aus können Sie durch Drücken der Taste OK auf folgende Funktionen zugreifen:

### **Bestätigen** • Auswahl der Datenbanken.

**Starten** • Start der Fernsynchronisation.

**Zurück** • Zurück zum vorherigen Bildschirm.

**Verlassen** • Rückkehr zum Anfangsbildschirm

Für eine Synchronisation muss mindestens eine Datenbank ausgewählt worden sein.

### **Auswahl des Synchronisationsmodus**

Wechseln Sie mit der Taste  $\blacktriangleleft$  auf das Symbol  $\langle \exists z \rangle$ .

Wählen Sie mit der Taste  $\bullet$  den Synchronisationsmodus aus und bestätigen Sie mit  $\alpha$ K.

Es stehen 3 Synchronisationsarten zur Verfügung: schnell, komplett oder aktualisieren.

(1) Erkundigen Sie sich, ob dieser Dienst von Ihrem Netzbetreiber bereitgestellt wird.

BF5-DE - ok 2/05/02 1:00 PM Page 7

#### **Eingabe der Server-Parameter**

Wechseln Sie vom Synchronisationsbildschirm aus mit der Taste auf das Symbol . Von diesem Bildschirm aus können Sie durch Drücken der Taste OK auf folgende Funktionen zugreifen:

**Ändern** • Ändern der Parameter des Servers.

**Profil anzeig.** • Einsicht des Profils für den Zugang zum Server.

**Zurück** • Zurück zum vorherigen Bildschirm.

**Verlassen** • Rückkehr zum Anfangsbildschirm

Unter der Funktion "**Ändern**" können Sie die URL des Servers, die Benutzerkennung (Login) und das Passwort ändern.

Mit der Funktion "**Profil anzeig.**" können Sie das Zugangsprofil zum Server einsehen. Zur Änderung der Profilparameter siehe Kapitel "WAP GPRS / Zugang **programmieren**" (Seite 81).

### **Auswahl der zu synchronisierenden Datenbank(en) des Servers**

Wechseln Sie vom Synchronisierungsbildschirm aus mit der Taste auf das Symbol . Von diesem Bildschirm aus können Sie durch Drücken der Taste OK auf folgende Funktionen zugreifen:

**Datenbank** • Eingabe des Namens der Datenbank.

- **Login-Name** Eingabe der Benutzerkennung (die Sie mit dem Abonnement für den Service erhalten haben).
	- **Passwort** Eingabe des Passworts (das Sie mit dem Abonnement für den Service erhalten haben).
		- **Zurück** Zurück zum vorherigen Bildschirm.

**Verlassen** • Rückkehr zum Anfangsbildschirm

**11**

## **Ereignisse**

Zum Zugriff auf die **Ereignisse** vom Anfangsbildschirm aus wählen Sie das Symbol  $\circled{3}$  aus.

Mit dieser Funktion können Sie alle Anrufe und Nachrichten einsehen, die während Ihrer Abwesenheit eingegangen sind.

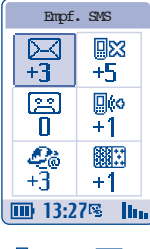

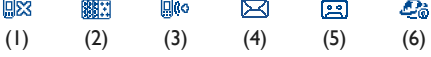

(1) **Empfangene, nicht entgegengenommene** Anrufe ("Unbeantw. Anruf"): Einsicht der Rufnummern der Teilnehmer (1), die versucht haben, Sie während Ihrer Abwesenheit zu erreichen (siehe Seite 22).

- (2) **Spiele:** Zugriff auf die Spielfunktion, wenn Sie einen Roboter empfangen haben (siehe Seite 68).
- (3) **Heruntergeladene Daten ("Gelad. Daten"):** Einsicht der empfangenen Daten, die Sie heruntergeladen haben (siehe Seite 48).
- (4) **SMS-Kurznachrichten** ("Empf. SMS"): Zugriff auf die empfangenen SMS-Nachrichten (siehe Seite 33).
- (5) **Mobilbox**: Zugriff auf die eingegangenen Sprachnachrichten (siehe Seite 18).
- (6) **WAP-Alarme ("WAP-Meldungen")** (1): Einsicht der vom Internet übertragenen Informationen (siehe Seite 79).

Erkundigen Sie sich, ob dieser Dienst von Ihrem Netzbetreiber bereitgestellt wird und ob Ihr Modell die Funktion unterstützt.

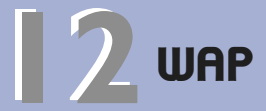

Zum Zugriff auf den **WAP-Browser** vom Anfangsbildschirm aus drücken Sie einmal lang auf die Taste **EXECUTE:** 0K und wählen das Symbol  $\mathcal{L}_a$ aus $(1)$ .

### **12.1 WAP-Browser aufrufen** (2)

Die WAP-Funktion (Wireless Application Protocol) ermöglicht Ihnen den Zugriff auf interaktive Internet-Dienste. Über den WAP-Browser können Sie Informationen wie Wetterberichte, Börsenkurse, Verkehrslage, usw. abrufen.

Vom Anfangsbildschirm greifen Sie durch Auswahl von "WAP/GPRS" im Menü oder einen langen Druck auf die Taste  $(*@)$  auf den WAP-Browser zu.

Es erscheint folgender Bildschirm:

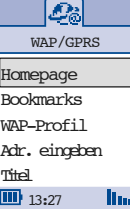

Mit der Funktion "Homepage" starten Sie den WAP-Browser mit der Standard-Empfangsseite des Profils, wenn dieses bereits vorkonfiguriert ist.

Mit der Funktion ..**Bookmarks**" öffnen Sie die Liste mit Ihren bevorzugten Websites.

Mit der Funktion .. WAP-Profil" können Sie die Zugangsparameter des Betreibers für den WAP-Browser eingeben. In den meisten Fällen sind die Zugangsparameter bereits eingegeben.

Mit der Funktion "Adr. eingeben" können Sie direkt auf eine WAP-Seite zugreifen, wenn Sie die zugehörige Adresse zuvor schon einmal eingegeben haben.

Mit der Funktion "**Titel**" aktivieren bzw. deaktivieren Sie die Titel, die Sie in den WAP-Seiten gespeichert haben.

(1) Je nach Modell.

(2) Erkundigen Sie sich, ob dieser Dienst von Ihrem Netzbetreiber bereitgestellt wird.

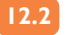

### **12.2 Funktionen**

Bei der Einsicht einer WAP-Seite können Sie durch Drücken der Taste <>>
auf folgende Funktionen zugreifen:

- **…** Optionen abhängig von der eingesehenen Seite.
- **Homepage** Rückkehr zur Startseite des WAP.
- **Adr.eingeben** Aufrufen einer Website durch Eingabe der Adresse.
	- **Als**  Hinzufügen einer Website zu den **Bookmark** Bookmarks.
	- **Bookmark** Zugriff auf die unter den Favoriten gespeicherten Websites.
		- **URL**  Anzeige der Adresse der aktuell **anzeigen** eingesehenen Websites (1).
		- **Verbind.** Anzeige einer Infoleiste zu der **Status** Internet-Sitzung.
- **Meldungen** Anzeige der Liste mit Ihren Anmerkungen (1).
	- **Zoom** Änderung der Schriftgröße.
	- **Hilfe** Online-Hilfe aufrufen.
	- **WAP**  Verlassen der Internet-Dienste und
	- **verlassen** Rückkehr zum Anfangsbildschirm des Telefons.
		- **Zurück** Zurück zum vorherigen Bildschirm.
	- **Verlassen** Rückkehr zum Anfangsbildschirm

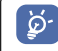

Sie können jederzeit durch einen langen Druck auf die Taste C den WAP-Browser verlassen.

(1) Je nach Modell.

### **12.3 Zugang programmieren** (1)

Wählen Sie aus der Profilliste ein Profil aus und drücken Sie die Taste OK, um auf folgende Funktionen zuzugreifen:

- **Bookm.** WAP starten, auch wenn kein Profil **nutzen** ausgewählt wurde.
- **Aktivieren** Standardprofil zum Zugriff auf die WAP-Dienste auswählen und Rückkehr zur Profilliste.

**Hinzufügen** • Neues Profil erstellen.

**Ändern** • Parameter des Profils ändern (2).

**Löschen** • Profil löschen (2).

**Zurück** • Rückkehr zur Profilliste.

**Verlassen** • Rückkehr zum Anfangsbildschirm

Beim Erstellen oder Ändern eines Profils können Sie zwischen den Übertragungsarten **GPRS/GSM**, **GPRS** oder **GSM** auswählen.

Wenn Sie sich für den Übertragungsmodus **GPRS/GSM** entscheiden, wird automatisch der Modus **GSM** aktiviert, wenn der Modus **GPRS** nicht verfügbar ist.

Zum Einrichten eines neuen Profils müssen Sie unbedingt die folgenden Parameter eingeben (1):

- Profilname
- Homepage
- IP-Gateway
- Sicherheit
- Träger-Wahl (GPRS/GSM, GPRS, GSM)

Wurde der Übertragungsmodus **GPRS** ausgewählt, sind zusätzlich die folgenden Parameter einzugeben:

- Authentifizierung <sup>(2)</sup> (Benutzerkennung und Passwort)
- $-$  APN (1)

(1) Geben Sie die Daten ein, die Sie von Ihrem Netzbetreiber erhalten haben.  $(2)$  le nach Profil.

Wurde der Übertragungsmodus **GSM** ausgewählt, sind zusätzlich die folgenden Parameter einzugeben:

- Login-Name<sup>(1)</sup>
- Passwort GSM (1)
- Rufnummer
- Zugangsart
- Übertragungsrate

Bei Auswahl des Übertragungsmodus **GPRS/GSM** sind sowohl die Parameter für **GPRS** als auch für **GSM** einzugeben.

### **12.4 Direktzugriff / Profilzugang**

Zum Zugriff auf das WAP-Parametermenü zum Ändern der Browser-Startparameter wechseln Sie in Menü "**Einstellungen/Dienste/WAP/Direktzugriff**. Jetzt können Sie die Parameter wie folgt ändern:

- **Direktzugriff**: Bei Auswahl von **Dienste**/**WAP** vom Anfangsbildschirm aus greifen Sie standardmäßig direkt auf die Homepage des WAP zu.
- **Profilzugang**: Bei Auswahl von **Dienste**/**WAP** vom Anfangsbildschirm aus wird folgendes Menü geöffnet:

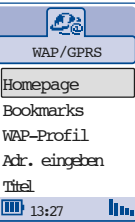

(1) Je nach Profil.

**13**

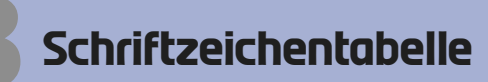

Zur Eingabe eines Wortes im normalen Eingabemodus drücken Sie die entsprechende Taste so oft, bis der gewünschte Buchstabe erscheint.

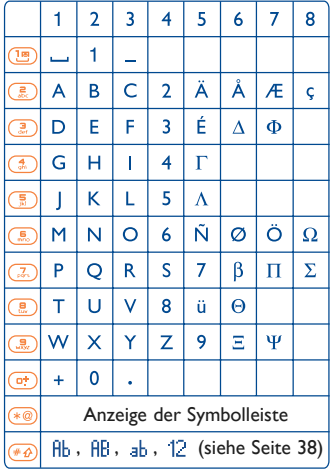

Durch einen Druck auf die Taste (\*@) wird die Symboltabelle mit dem Cursor in der Mitte eingeblendet. Sie bewegen den Cursor in der Tabelle mit der Funktionstaste.

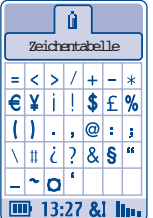

## **Gewährleistung 14**

Wir beglückwünschen Sie zum Kauf dieses Telefons und hoffen, dass Sie damit voll zufrieden sind.

Neben der gesetzlichen Gewährleistung besteht für dieses Mobiltelefon und den Akku eine Herstellergewährleistung von einem (1) Jahr für Fertigungsmängel ab dem in Ihrer Rechnung ausgewiesenen Kaufdatum.

Auch wenn die gesetzliche Gewährleistung in Ihrem Land mehr als zwölf (12) Monate beträgt, ist die gesetzliche Gewährleistung durch diese Herstellergewährleistung nicht beeinflusst. Die Herstellergewährleistung gilt auch für Zubehörteile, jedoch nur für sechs (6) Monate ab dem in der Rechnung ausgewiesenen Kaufdatum.

Zum Erhalt dieser Herstellergewährleistung müssen Sie Ihrem Händler oder einem von Alcatel zugelassenen Kundenzentrum (die Liste ist im Internet unter www.alcatel.com aufgeführt) jeden Mangel des Gerätes sofort mitteilen und die Rechnung vorweisen, die Ihnen beim Kauf ausgestellt wurde.

Der Händler bzw. das Kundenzentrum entscheidet, ob ein als defekt festgestelltes Gerät (Telefon oder Zubehörteil) zweckmäßigerweise ganz oder teilweise repariert oder ausgetauscht wird. Diese Herstellergewährleistung umfasst die Kosten für Teile und Arbeitszeit, schließt jedoch alle anderen Kosten aus. Die Reparatur oder der Austausch kann mit gebrauchten generalüberholten Teilen erfolgen, wenn deren Funktion gleichwertig ist.

Auf eine Reparatur, Modifikation oder einen Austausch von Teilen entsprechend der Herstellergewährleistung wird eine Herstellergewährleistung von drei Monaten gegeben, soweit dem gesetzliche Vorschriften nicht entgegenstehen.

Diese Herstellergewährleistung erstreckt sich nicht auf Schäden oder Fehler (Ihres Telefons oder Zubehörs), die auf folgende Ursachen zurückzuführen sind:

- Nichteinhaltung der Bedienungsanleitung oder Installationsanleitung
- Nichteinhaltung der im Einsatzland geltenden technischen Normen und Sicherheitsnormen
- Nicht fachgerechte Wartung der Akkus und anderer Energiequellen und der elektrischen Einrichtung im allgemeinen
- Unfälle oder Folgen eines Diebstahls, (des Fahrzeugs), Vandalismus, Blitzschlag, Feuer, Feuchtigkeit, Eindringen von Flüssigkeit, atmosphärische Einflüsse
- Montage oder Einbau des Telefons oder Zubehörs in andere Geräte, die nicht vom Hersteller empfohlen wurden, wenn nicht ausdrücklich eine schriftliche Genehmigung vom Hersteller vorliegt
- Modifikation, Änderung oder Reparatur durch Personen, die nicht vom Hersteller oder einem zugelassenen Kundenzentrum zugelassen sind
- Unsachgemäßer oder zweckentfremdeter Gebrauch
- Normaler Verschleiß
- Betriebsstörungen, die durch äußere Ursachen entstanden sind (z.B. funkelektrische Störungen durch andere Geräte, Spannungsschwankungen des Stromnetzes oder der Telefonleitungen, usw.)
- Modifikation des Gerätes oder der Zubehörteile, unabhängig davon, ob diese verbindlich aufgrund Änderungen von gesetzlichen Regelungen vorgeschrieben sind oder es sich um eine Änderung der Netzparameter handelt
- Verbindungsstörungen infolge einer schlechten Funkwellenausbreitung oder mangelnder Netzdeckung durch fehlende Relaisstation

Von der Herstellergewährleistung ausgenommen sind Geräte und Zubehörteile, von denen Markierungen oder Seriennummer entfernt oder geändert oder bei denen das Etikett abgelöst oder beschädigt wurde.

Mit Ausnahme der gesetzlich vorgeschriebenen Gewährleistung, kann nur nach den oben aufgeführten Bestimmungen ein Anspruch gegen den Hersteller wegen eines defekten Gerätes oder Zubehörteils geltend gemacht werden. Die vorliegende Herstellergewährleistung schließt jegliche andere mit dem Verkauf des Gerätes ausdrücklich oder stillschweigend verbundene Gewährleistung aus.

## **Zubehör 15 (1)**

Die neueste Generation der GSM-Mobiltelefone von Alcatel verfügt über eine integrierte Freisprechfunktion, mit der Sie das Telefon auch in einiger Entfernung, z.B. auf einem Tisch abgelegt, benutzen können. Soll die Vertraulichkeit des Gesprächs gewahrt bleiben, können Sie das Headset zum Freisprechen mit dem Telefon verwenden.

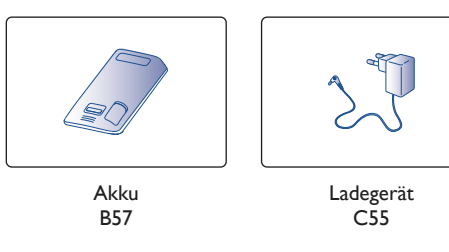

Der Betrieb des Telefons ist nur mit den von Alcatel vorgesehenen und mit Ihrem Modell kompatiblen Akkus, Ladegeräten und Zubehörteilen zulässig.

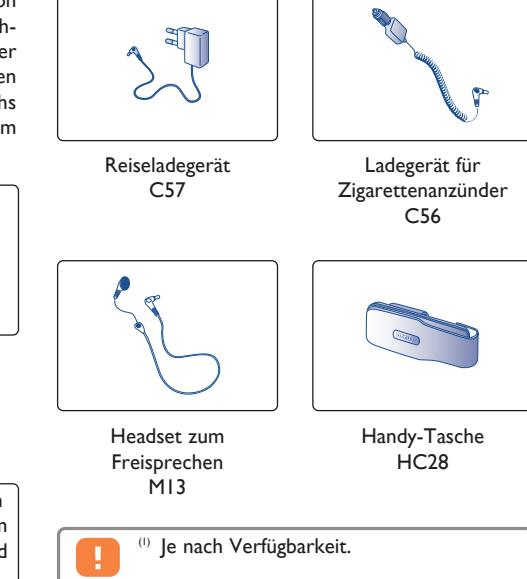

86

 $\left[\breve{\varphi}\right]$ 

BF5-DE - ok 2/05/02 1:00 PM Page 87

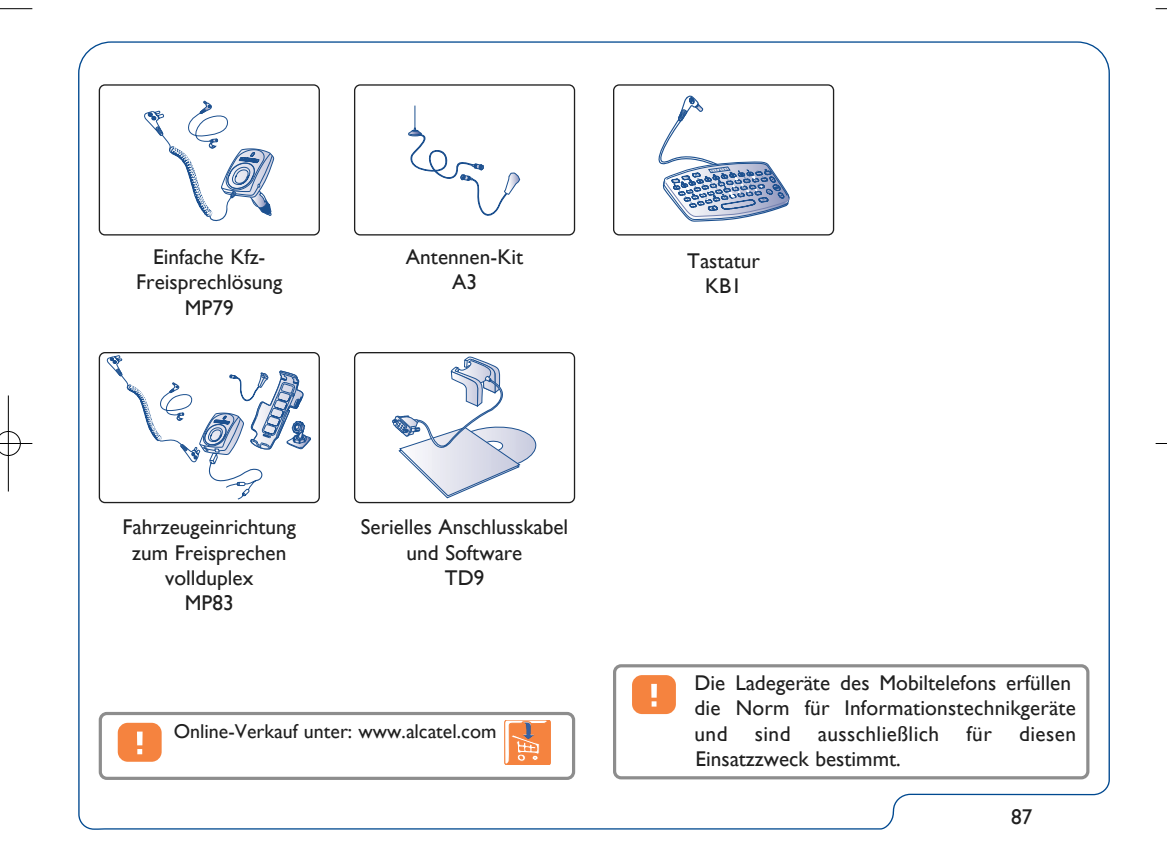

# **16 Problemlösung**

Bevor Sie sich an den Kundenservice wenden, sollten Sie folgende Punkte selbst überprüfen:

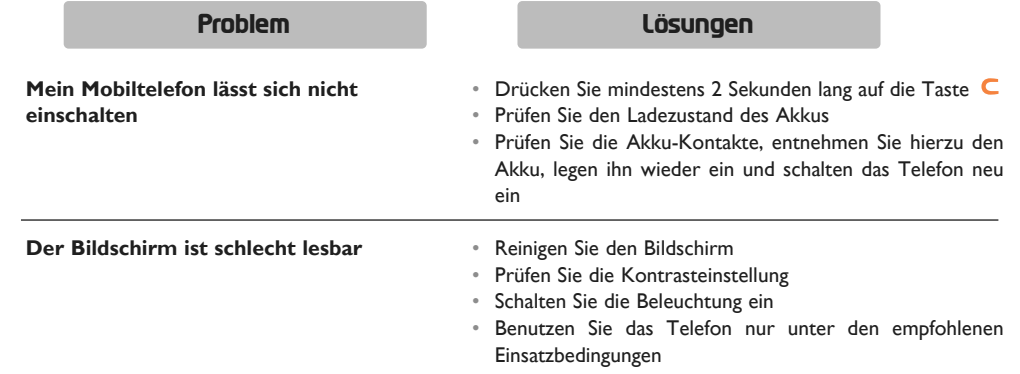

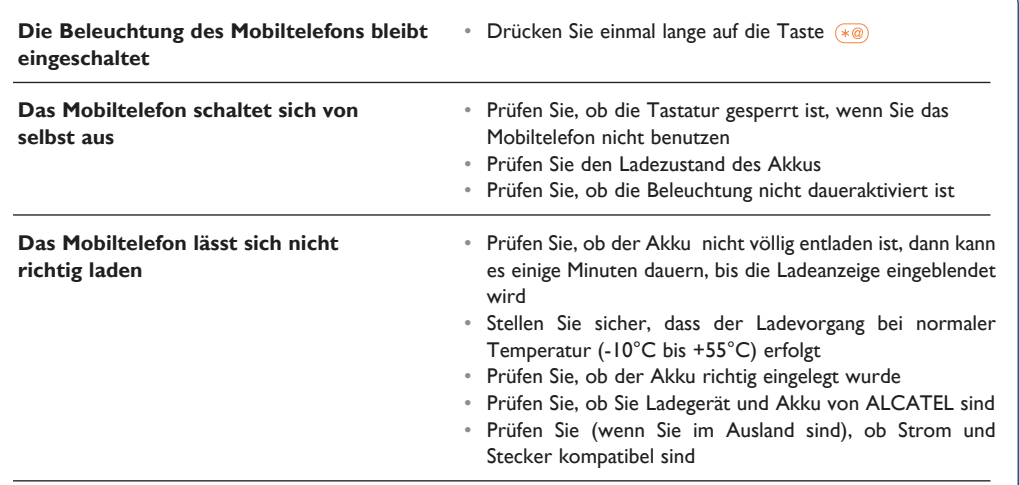

### $\frac{1}{BFS-DE}$  - ok 2/05/02 1:00 PM Page 90

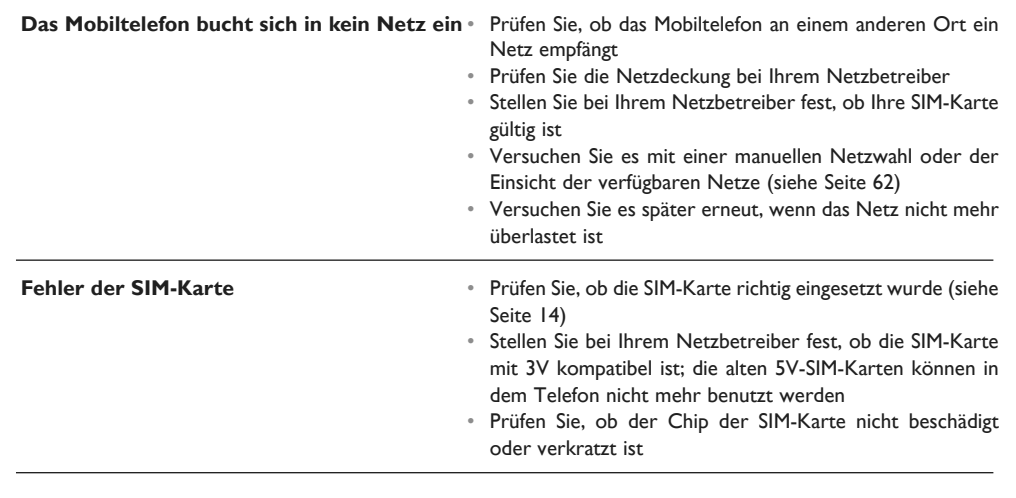

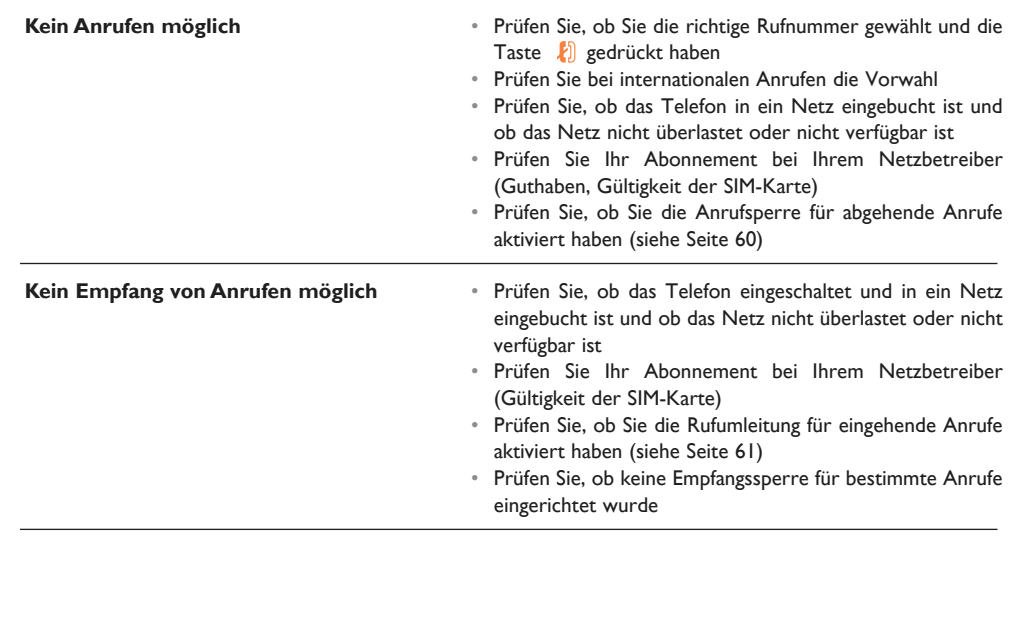

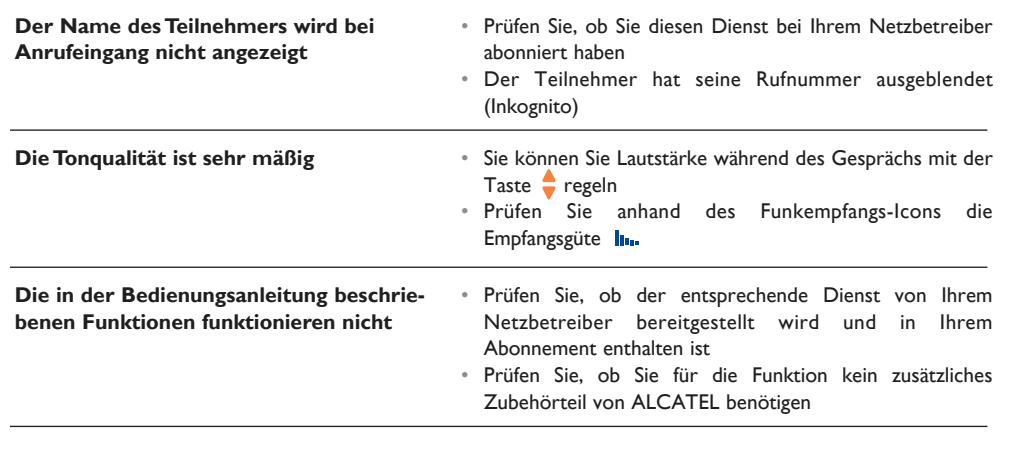

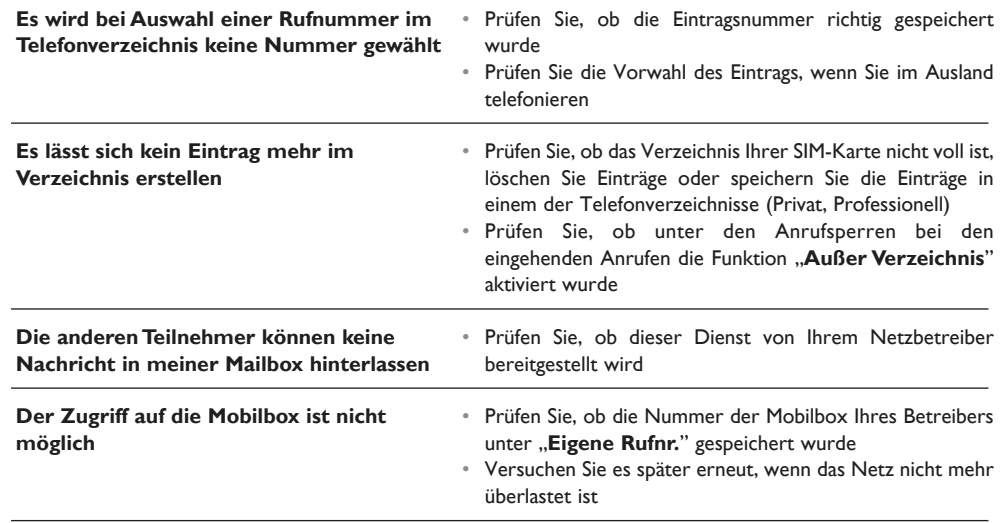

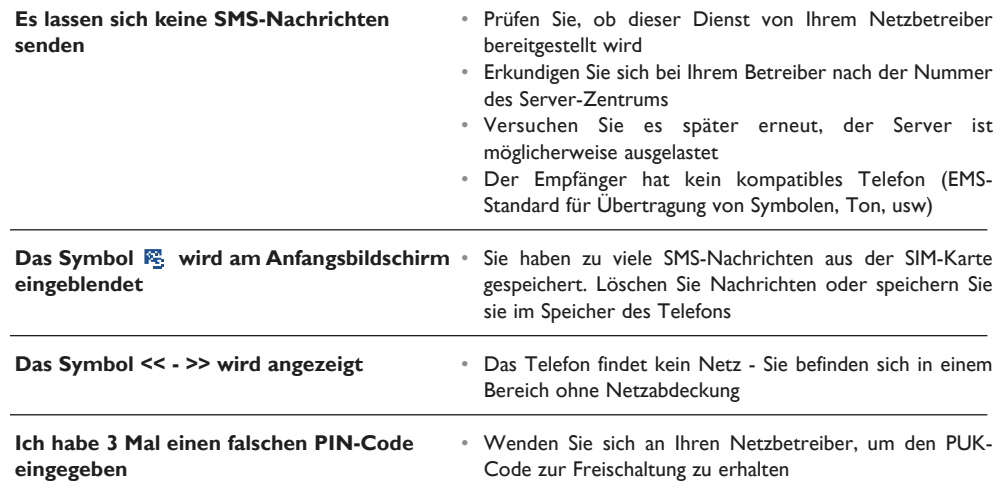

### $\frac{1}{BF5-DE}$  - ok 2/05/02 1:00 PM Page 95

**Notizen:**

### © ALCATEL BUSINESS SYSTEMS 2002.

Vervielfältigung untersagt. Alcatel behält sich das Recht vor, im Interesse seiner Kunden die technischen Daten seiner Geräte ohne Vorankündigung zu ändern.